# Lecture Note 3. File Programming

September 25, 2023

Jongmoo Choi Dept. of Software Dankook University http://embedded.dankook.ac.kr/~choijm

(Copyright © 2023 by Jongmoo Choi, All Rights Reserved. Distribution requires permission.)

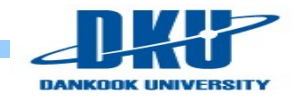

# **Objectives**

- **DEDUARE:** Understand disk geometry
- Objectives<br>
Understand disk geometry<br>
Discuss system programs for disk (and storage)<br>
Apprehend the internal structure of a file
- Apprehend the internal structure of a file
- Learn how to use file-related system calls

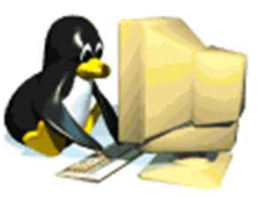

- Make a program (command) that manipulates a file
- Refer to Chapter 3, 4, 5 in the LPI and Chapter 10 in the CSAPP 책감피  $\times$

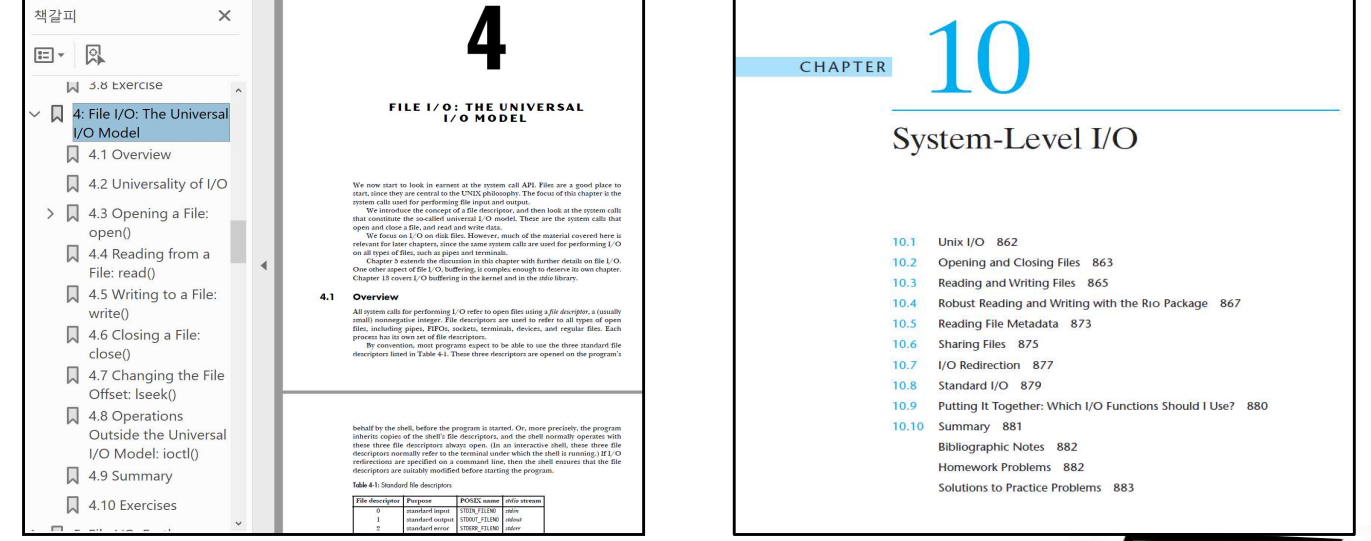

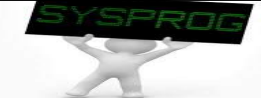

## **Introduction**

#### Issues on file

- $\checkmark$  File manipulation (create, access, remove, ...)
- $\checkmark$  Manage file attributes/access control
- Associates an file<br>
A File manipulation (create, access, remove, ...)<br>
→ Manage file attributes/access control<br>
→ Associate a file name with actual data stored in disk (regular file)<br>
→ Support hierarchy structure (direct **Support hisratic multiplet (directory)**<br>Support file<br>File manipulation (create, access, remove, ...)<br>Manage file attributes/access control<br>X Associate a file name with actual data stored in disk (regular f<br>X Support hier
- 
- $\checkmark$  Support a variety of file types (device file, pipe, socket, ...)

#### **File related system calls**

- $\checkmark$  open(), creat(): create a file, start accessing a file (authentication)
- $\checkmark$  read(), write(): read/write bytes from/to a file
- $\checkmark$  close(): finish accessing a file
- $\checkmark$  lseek(): jump to a particular offset (location) in a file
- $\checkmark$  unlink(), remove(): delete a file
- $\checkmark$  stat(), fstat(): return information about a file

 $\sqrt{m}$  ...

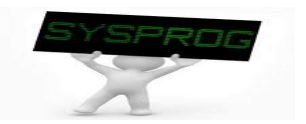

## Disk structure (1/4)

- **Components** 
	- $\checkmark$  Platter, Spindle, Surface
	- $\checkmark$  Track, Sector, Cylinder
	- $\checkmark$  Head, ARM

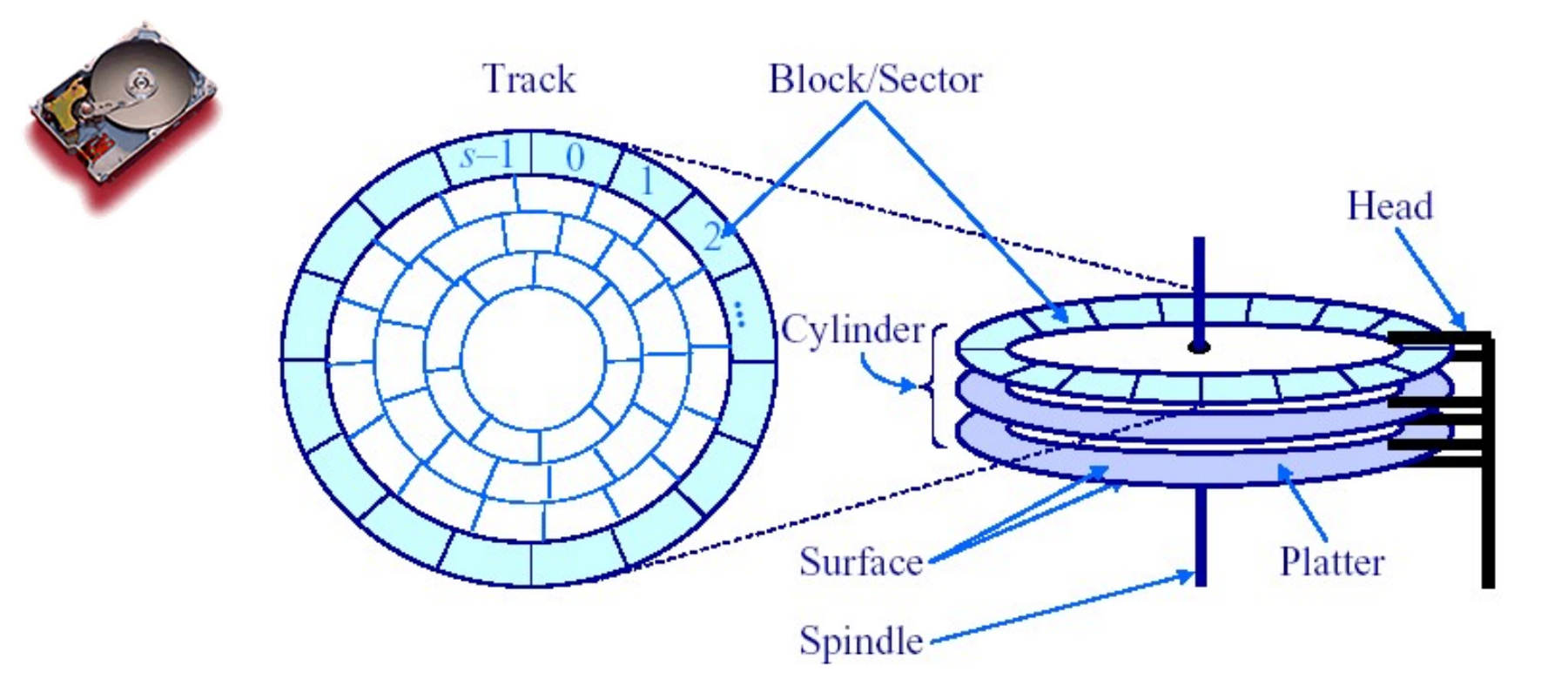

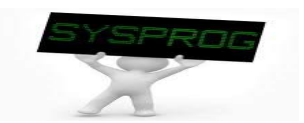

# Disk structure (2/4) Disk structure (2/4)<br>Laccess<br>ector addressing<br>- LBA (Logical Block Address)<br>- head(surface), track(cylinder), sector<br>ccess time

- **Disk access** 
	- $\checkmark$  Sector addressing
		-
		- head(surface), track(cylinder), sector
	-
- Disk structure (2/<br>
Disk access<br>
V Sector addressing<br>
LBA (Logical Block Address)<br>
Lead(surface), track(cylinder), sector<br>
V Access time<br>
Seek time: move head to appropriate track<br>
Rotational latency: wait for the sector t Seek time: move head to appropriate track
	- Disk structure (2/4)<br>
	Raccess<br>
	ector addressing<br>
	Rotational Block Address<br>
	Rotational latency: wait for the sector to appear under the head<br>
	Rotational latency: wait for the sector to appear under the head<br>
	Rotational late
	- **Transmission time: read/write the request sector(s)**

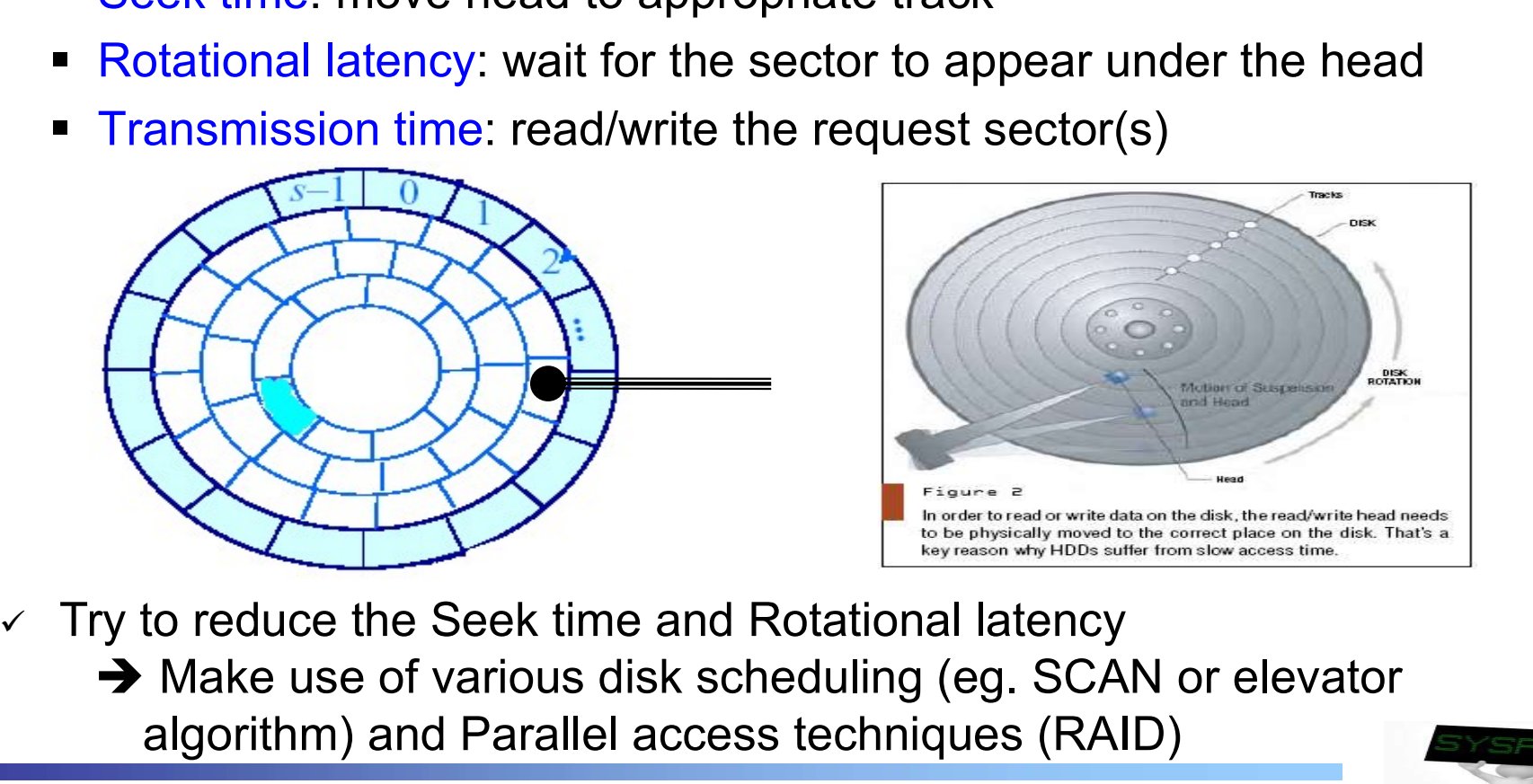

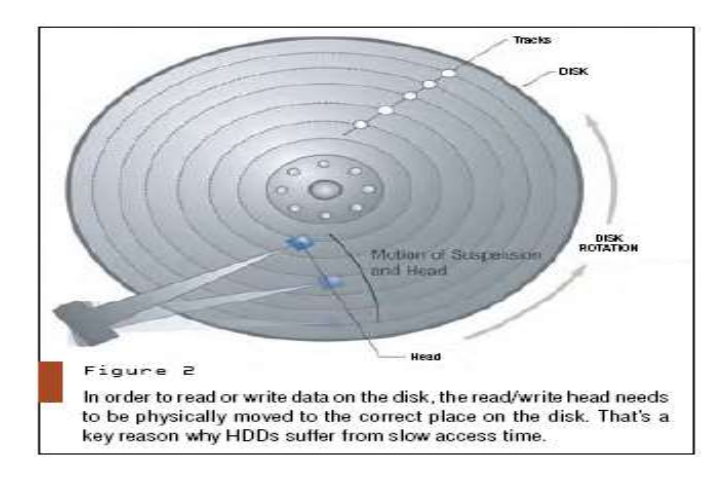

- - → Make use of various disk scheduling (eg. SCAN or elevator algorithm) and Parallel access techniques (RAID)

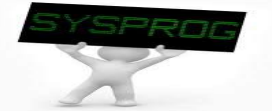

## Disk structure (3/4)

#### **Disk access**

#### $\checkmark$  Disk behaviors (from youtube)

M 받은편지함 - choiim@dankook x | D 단국대학교 포털시스템  $\times$  **tal** longmon Choi's Home Page  $\times$   $+$ ← → C A 주의 요함 | embedded.dankook.ac.kr/~choijm/course/course.html - Frevious Lecture imprimation 시스템프로그래밍 (System Programming) • 강의 자료 (Lecture Notes) o Lecture Note 0: Course overview o Lecture Note 1: What is System Programming? o Lecture Note 2: Programming Environment o Lecture Note 3: File Programming o Lecture Note 4: Process Structure o Lecture Note 5: Process Programming o Lecture Note 6: IA Assembly Programming o Lecture Note 7: IA History and Features o Lecture Note 8: Optimization o Lecture Note 9: Assembler o Lecture Note 10: Linker, Dubbger and Tools • 강의 교재 o Textbook1: Computer Systems: A Programmer's Perspective (3rd Edition) by R. Bryant and D. O'Hallaron Lecture site of the "Computer Systems: A Programmer's Perspective" Chapter 1 of the "Computer Systems: A Programmer's Perspective (2nd edition)" o Textbook2: The Linux Programming Interface by M. Kerrisk • 강의 관련 자료 o Advanced Programming in the UNIX Environments by R. Stevens. Addison Wesley, o 리눅스 커널 내부구조 by 백승재, 최종무, 아티오 o Linux System Programming: Talking Directly to the Kernel and C Library by R. Love. O'Reilly o 유닉스/리눅스 프로그래밍 필수 유틸리티 by 백창우, 한빛미디어 o Intel 64 and IA-32 Architecture Software Developer's Manual o ARM System-on-Chip Architecture (2nd Edition) by S. Furber o The UNIX time-sharing system: UNIX paper o How do Hard Disk Drives Work? o Inside of a Hard Disk o Concept of Pipeline o Memory Address o GNU GCC o GNU Assembler o GNU Debugger

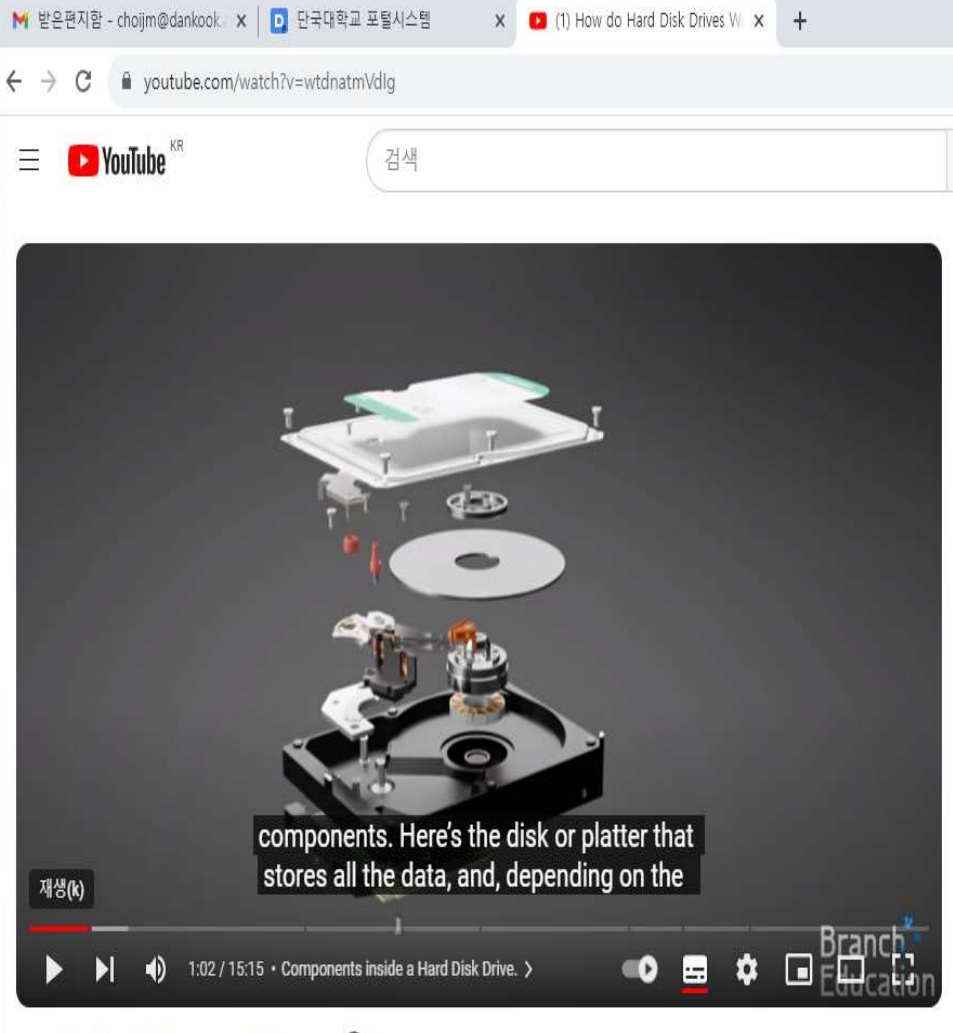

#### How do Hard Disk Drives Work?

## Disk structure (4/4, Optional)

**Disk vs. Flash memory** 

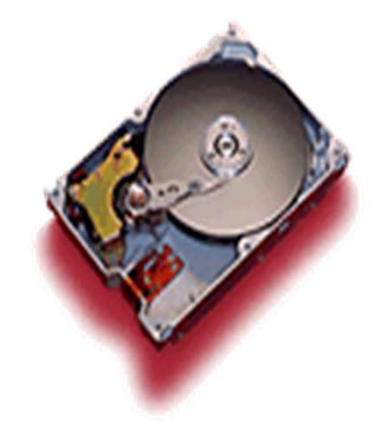

**VS** 

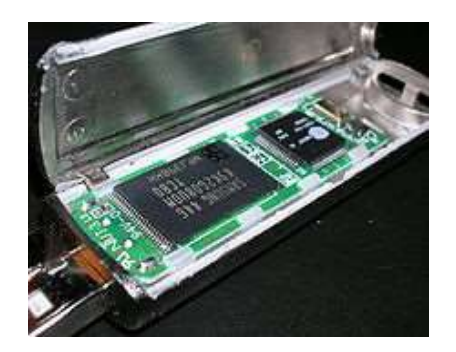

- $\checkmark$  No mechanical part (fast, lightweight)
- $\checkmark$  Overwrite limitation (erase before write)
- $\checkmark$  Read/Write vs. Erase granularity
- $\checkmark$  Endurance, Disturbance, Retention error  $\checkmark$  and the transference of the state of the state of  $\checkmark$  and  $\checkmark$  and the state of  $\checkmark$  and  $\checkmark$  and  $\checkmark$  and  $\checkmark$  and  $\checkmark$  and  $\checkmark$  and  $\checkmark$  and  $\checkmark$  and  $\checkmark$
- $\checkmark$  Types: SLC, MLC, TLC

flash place.<br>100,000 fines before you can be sure if what you write is stored for a piece of<br>of it, if you will, as a piece of paper on which you write using a paper on when erase, then write, Pencil, fact ... Eventually, you will

Figure 1: Flash, like paper, can only be erased so many times before it gets used up

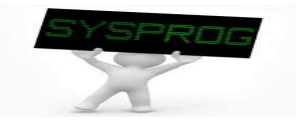

## System programs for Disk (1/7)

- **Disk device driver** 
	- $\checkmark$  Abstract disk as a logical disk (a collection of disk blocks)
		- The size of a disk block is the same as that of page frame (4 or 8KB)
	- $\checkmark$  Disk command handling (ATA command: type, start, size, device, ...)
	- $\checkmark$  Disk initialization, scheduling, error handling, ...

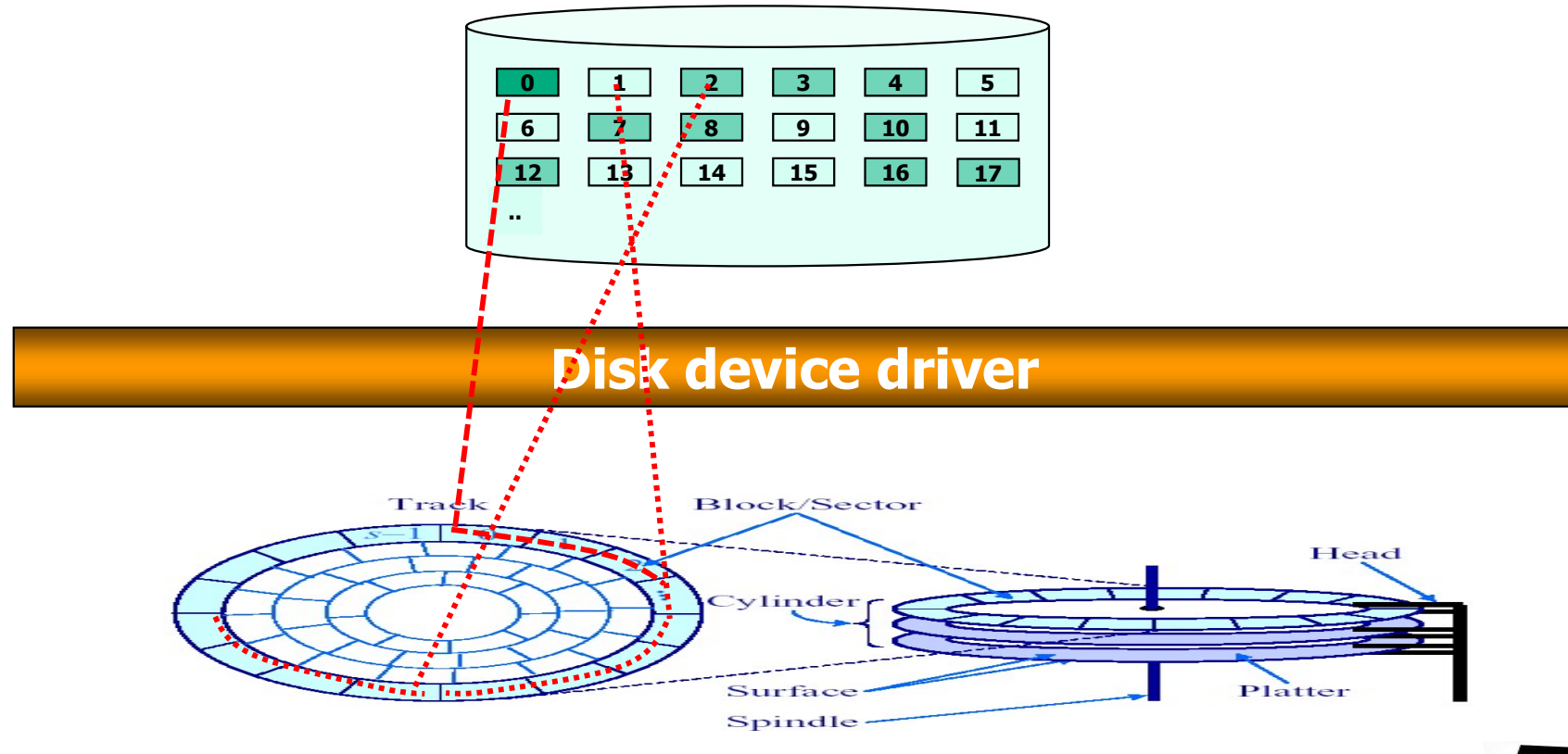

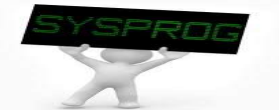

## System programs for Disk (2/7)

#### **File system**

- $\checkmark$  Support file abstraction: stream of bytes
- $\checkmark$  Associate a file with disk blocks (inode, FAT)
- $\checkmark$  Support file attribute/access control, directory, ...

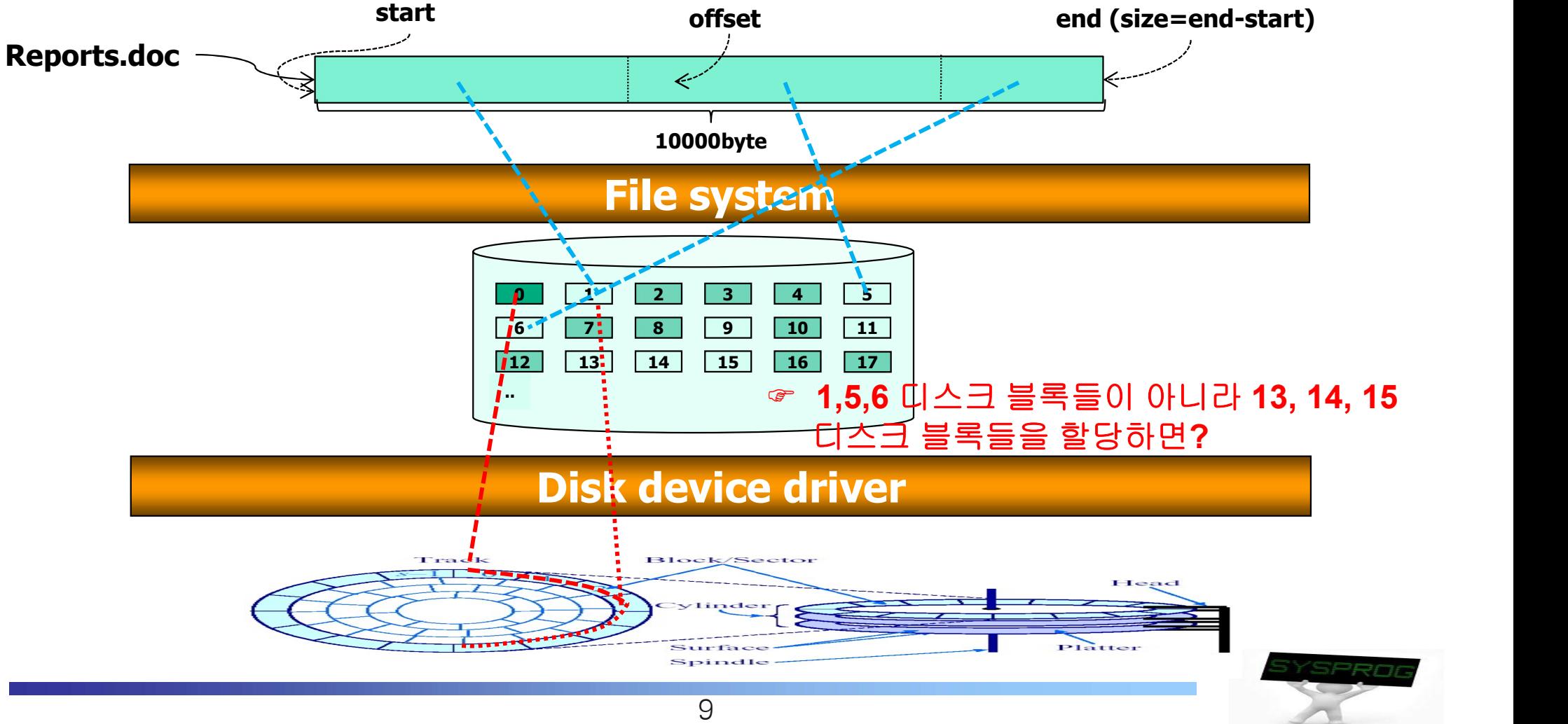

#### **File system**

- $\times$  inode concept
	- An object for managing a file in a file system (metadata)
	- Used by various file systems such as UFS, FFS, Ext2/3/4, LFS, ...
	- $\blacksquare$  Maintain information for a file (e.g. "Is  $-I$ ")
		- file size
		- locations of disk blocks for a file<br>• file owner, access permission
		-
		- time information
		- file type: regular, directory, device, pipe, socket, …
	- Stored in disk
	- Constructed when a file is created

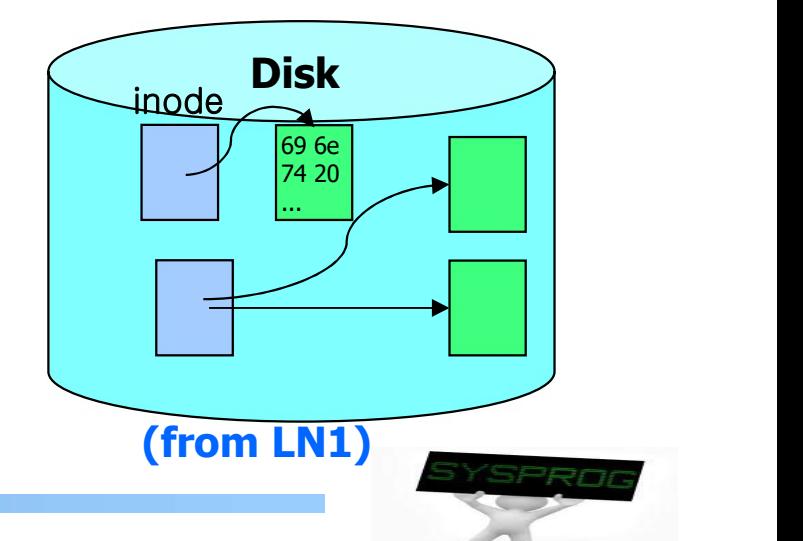

## System programs for Disk (4/7)

- **File system** 
	- $\times$  inode structure

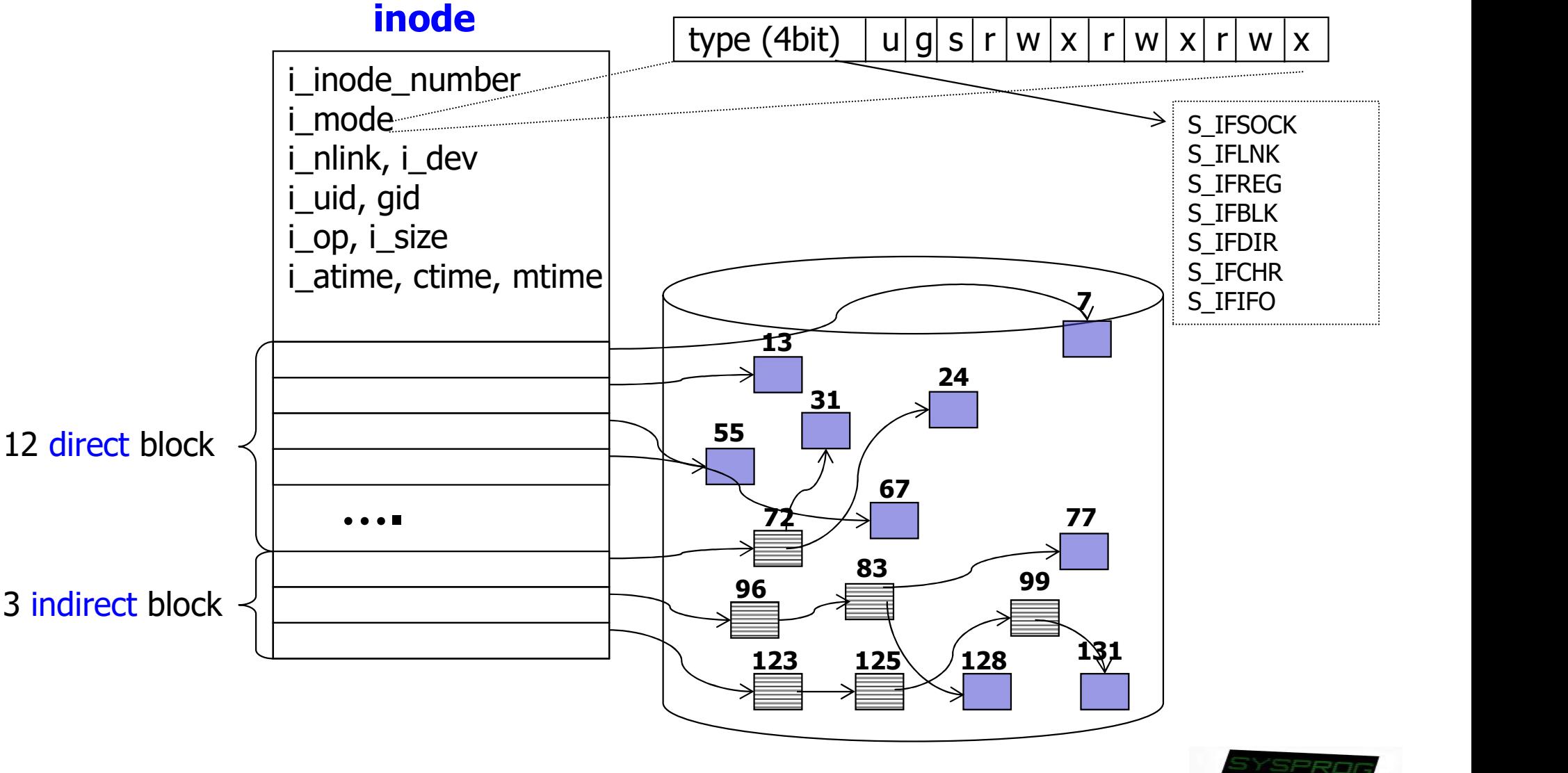

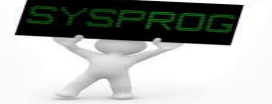

## System programs for Disk (5/7)

#### **File system**

- $\checkmark$  inode example
	- When we create a new file, named "alphabet.txt", whose contents include "AB…Z".
- $\cdot$  Note that, in actuality, the inode size is much smaller  $\sqrt{ }$  typ 0 1 2 3 4 5  $\vert$  0 1 6 7 8 9 10 11  $\rightarrow$  6 7  $13 \mid |14| \mid 15 \mid |16| \mid 17$  $\begin{array}{|c|c|c|c|c|c|}\hline \rule{0pt}{1.6ex} & \rule{0pt}{1.6ex} & \rule{0pt}{1$  $\boxed{18}$  ... 0  $1$  2 3 4 5  $1$  0  $-$ 6 7 8 9 10 11  $\,$ 12 13 14 15 16 17  $\begin{array}{|c|c|c|c|}\hline \ \hline \ \hline \ \hline \ \hline \end{array}$  ...  $\begin{array}{|c|c|c|}\hline \ \hline \end{array}$   $\begin{array}{|c|c|c|}\hline \ \hline \end{array}$   $\begin{array}{|c|c|c|}\hline \ \hline \end{array}$   $\begin{array}{|c|c|c|}\hline \ \hline \end{array}$   $\begin{array}{|c|c|c|}\hline \end{array}$  $\overline{18}$   $\overline{\phantom{1}}$ 10 11 | ntents<br>type : regular<br>size: 26<br>date, time<br>... size: 26 date, time ... owner, group access bits locations : 10 \_ \_ \_ \_ \_ \_ \_ |<br>\_ \_ \_ \_ \_ \_ \_ \_ \_ | ABCDEFG ... XYZ When we write more data? (when a file is increased?) For instance, it becomes 5KB, 50KB or 100KB? than the disk block size (128B or 256B)

## System programs for Disk (6/7)

## ■ System call

 $\checkmark$  Support interfaces such as open(), read(), write(), close(), ...

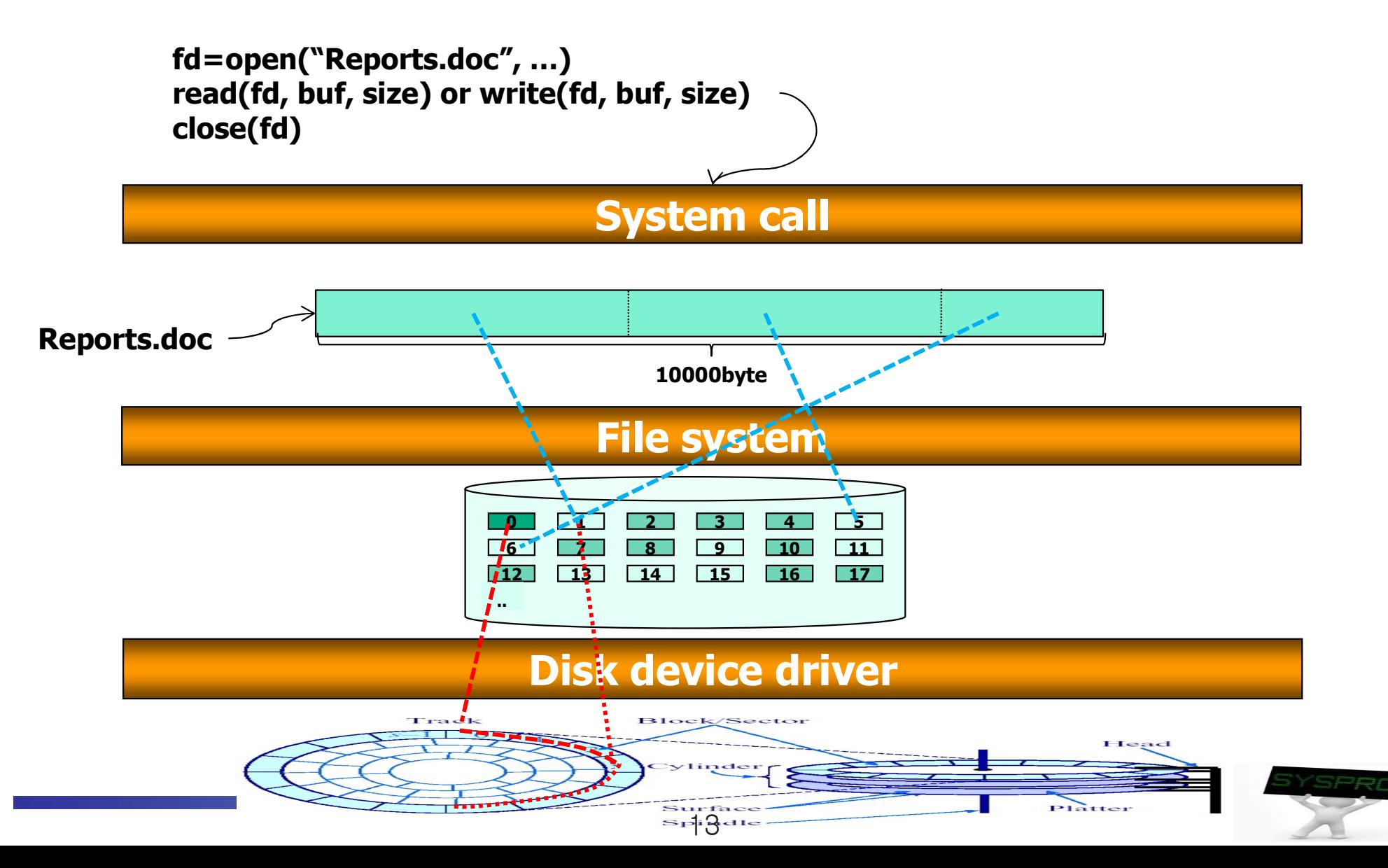

## System programs for Disk (7/7)

## **System call**

- $\checkmark$  Use fd (file descriptor) instead of file name (for efficiency)
	- **fiance is the origin of the induced file** in kernel
	- return value of the open() system call
	- used by the following read(), write(), ..., close() system calls
	- fd is connected into inode through various kernel objects (file table)

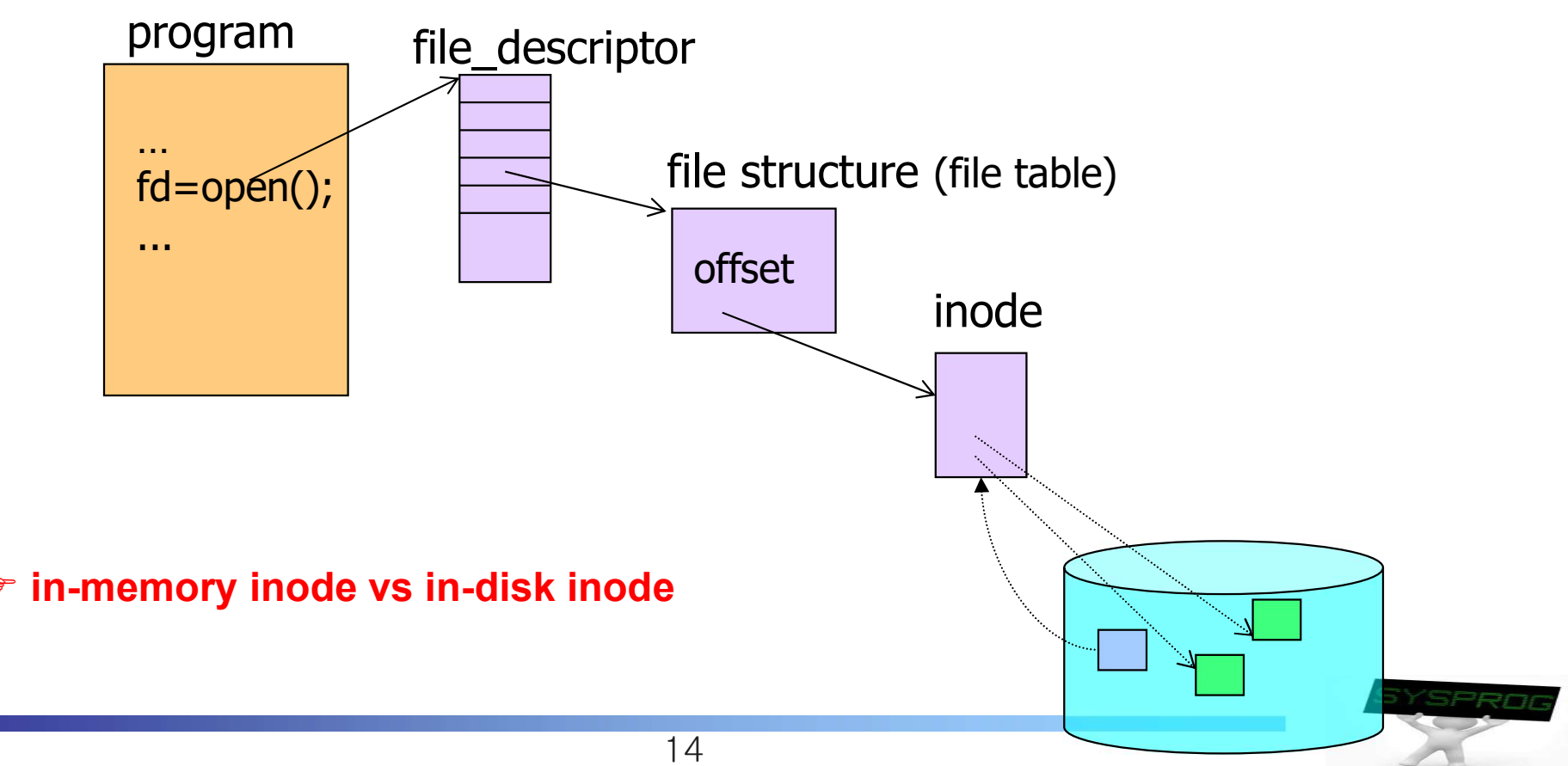

## Layered Architecture for Abstraction

**Revisit LN1** 

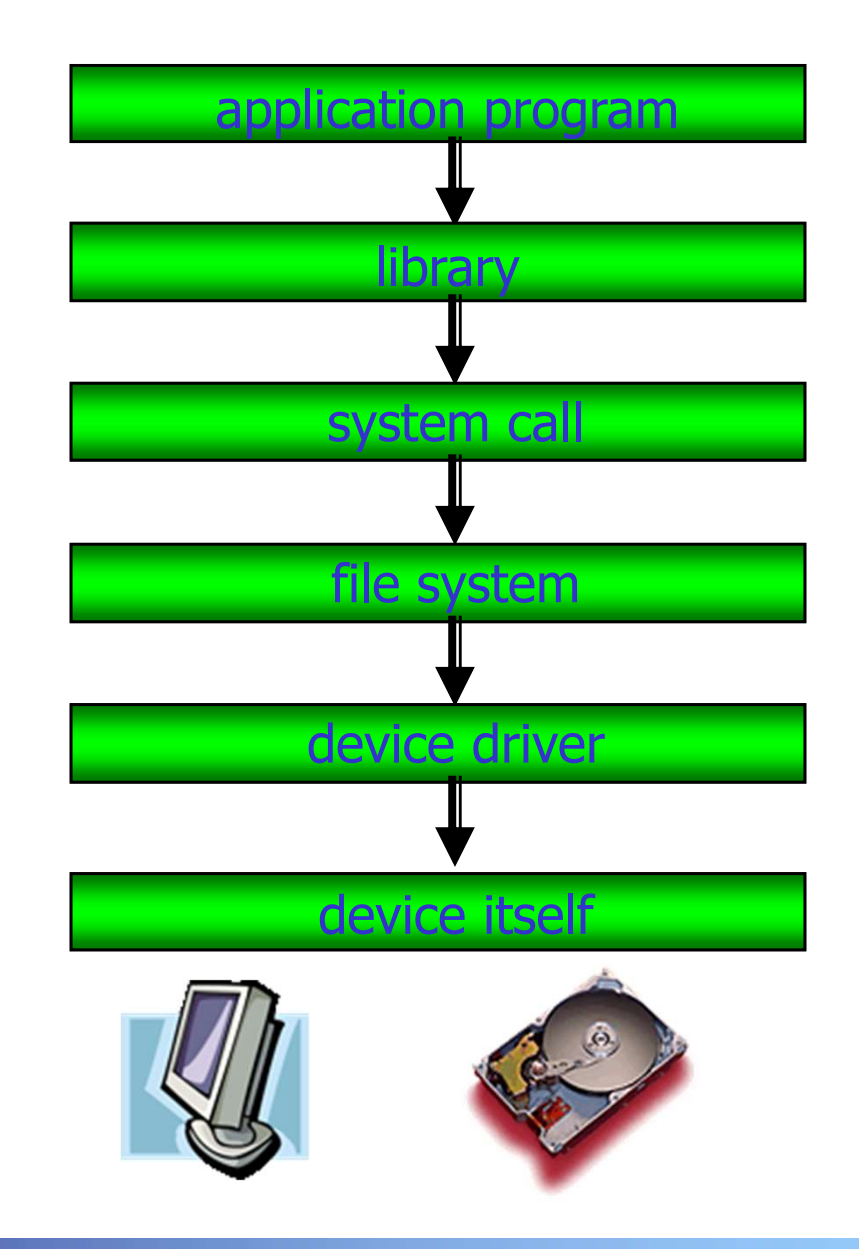

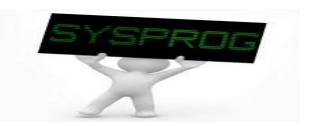

## File Programming: Basic (1/11)

#### **Practice 1: read data from an existing file**

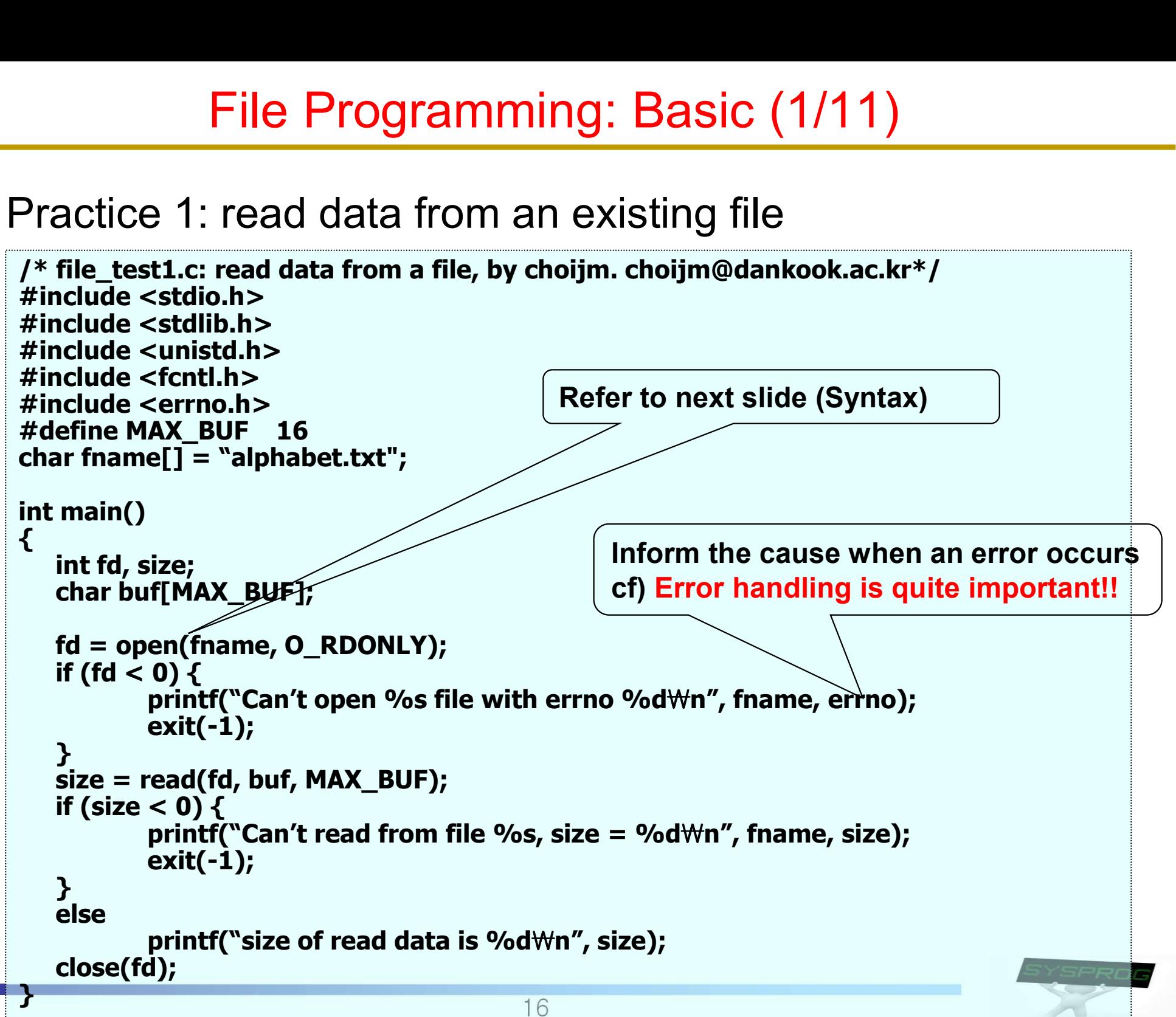

# File Programming: Basic (2/11)

#### ■ Syntax of the open() and read() system call

int open(const char \*pathname, int flags, [mode\_t mode])  $\checkmark$  pathname : absolute path or relative path File Programming: Basic (2/11)<br>ax of the open() and read() system call<br>en(const char \*pathname, int flags, [mode\_t mode])<br> $\frac{1}{\sqrt{2}}$  pathname : absolute path or relative path<br> $\frac{1}{\sqrt{2}}$  flags (see: /usr/include/asm/fcn O\_RDONLY, O\_WRONLY, O\_RDWR  $\bullet$  O CREAT, O EXCL O\_TRUNC, O\_APPEND O\_NONBLOCK, O\_SYNC **Line of the control of the control of the control of the control of the control of the control of the control**  mode • meaningful with the O\_CREAT flag file access mode (S\_IRUSR, S\_IWUSR, S\_IXUSR, S\_IRGRP, …, S\_IROTH, …)  $\sqrt{ }$  return value • file descriptor if success  $-1$  if fail or path and solute path or relative path<br>
and solute (asm/fcmtl.h or Chapter 4.3 in the LPI)<br>
• O\_RDONLY, O\_WRONLY, O\_RDWR<br>
• O\_CREAT, O\_EXCL<br>
• O\_NONBLOCK, O\_SYNC<br>
• meaningful with the O\_CREAT flag<br>
• meaningful with t  $\checkmark$  fd: file descriptor (return value of open())  $\checkmark$  buf: memory space for keeping data  $\checkmark$  size: request size  $\checkmark$  return value

- $read size$
- $-1$  if fail

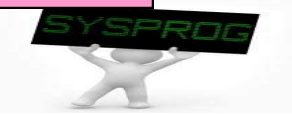

## File Programming: Basic (3/11)

#### **Practice 1: execution results**

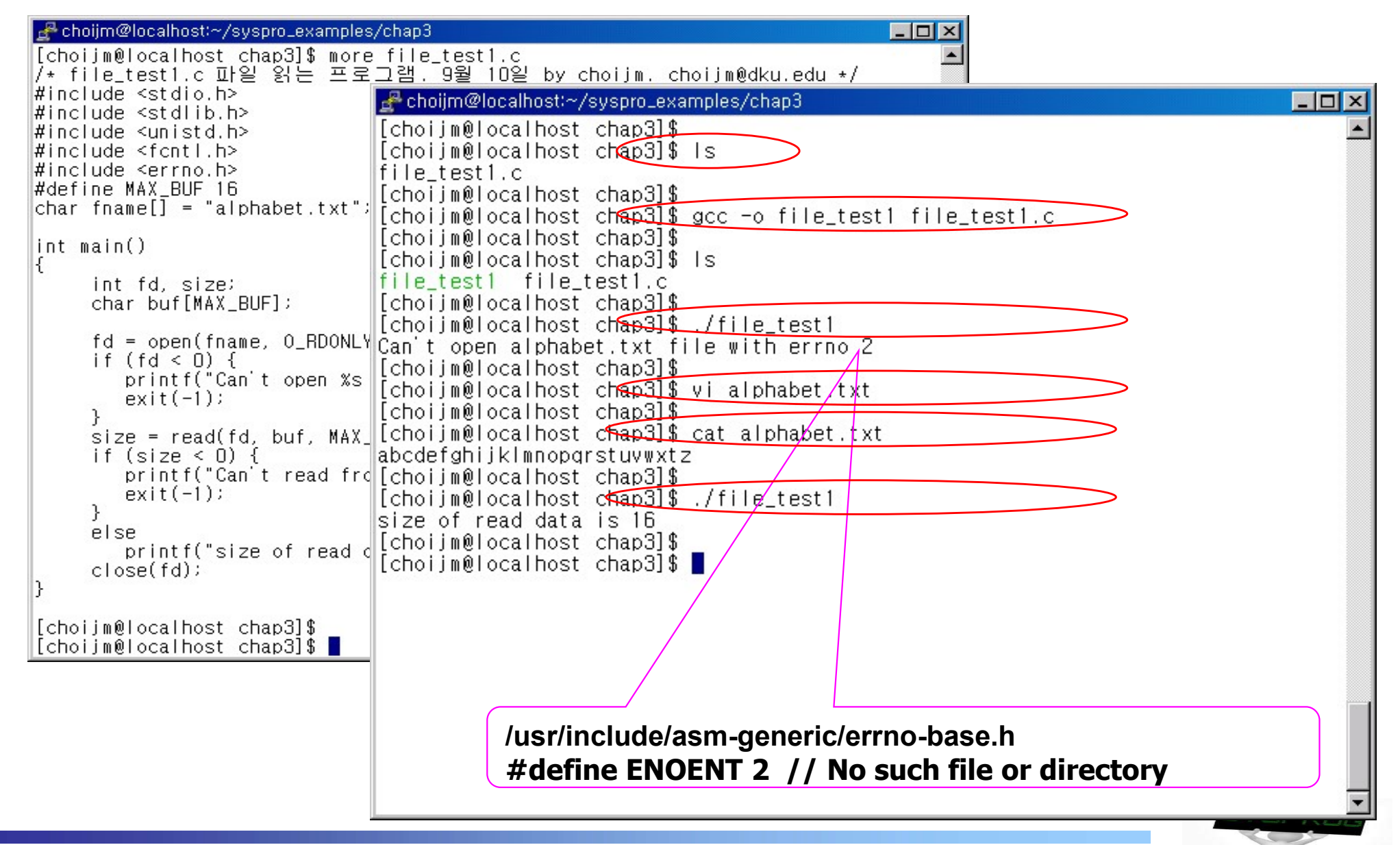

## File Programming: Basic (4/11)

**Practice 2: extend the practice 1 so that it displays the read** data on terminal

```
/* file test1 ext.c: read data from a file and display them, by choijm. choijm@dku.edu*/
#include <stdio.h>
#include <stdlib.h>
#include <unistd.h>
#include <fcntl.h> <br> #define STDIN FILENO   0 // Standard input
#include <errno.h> \qquad #define STDOUT FILENO 1 // Standard output
File Programming: Basic (4<br>
Practice 2: extend the practice 1 so that it<br>
data on terminal<br>
* file_test1_ext.c: read data from a file and display them, by<br>
# include <stdio.h><br>
# include <stdio.h><br>
# include <stdio.h><br>
# i
char fname[] = "alphabet.txt";
int main()
\{ \{ \} \{ \} \{ \} \{ \{ \} \{ \} \{ \} \{ \} \{ \} \{ \} \{ \{ \} \{ \} \{ \} \{ \} \{ \} \{ \} \{ \} \{ \} \{ \} \{ \} \{ \} \{ int fd, read size, write size;
    char buf[MAX_BUF];
    fd = open(fname, O_RDONLY);
    if (fd < 0) {
                 printf("Can't open %s file with errno %d\n", fname, errno);
                 exit(-1);
     }
    read_size = read(fd, buf, MAX\_{BUF});
     // Due to the slide limit, I \sin the error handling code (But, students must implement it)
     write_size = write(STDOUT_FILENO, buf, read_size);
     close(fd);
} 
                                                             /usr/include/unistd.h 참조
                                                              Ming: Basic (4/11)<br>actice 1 so that it displays the read<br>file and display them, by choijm. choijm@dku.edu*/<br>/usr/include/unistd.h 참조<br>#define STDIN_FILENO 0 // Standard input<br>#define STDOUT_FILENO 1 // Standard output<br>#def
                                                              \begin{array}{l} \hbox{ming: Basic (4/11)}\\ \hbox{active 1 so that it displays the read}\\ \hbox{file and display them, by choijm. choijm@dku.edu*/}\\ \hbox{Just/include/unistd.h $\exists \texttt{\leq}$}\\ \hbox{#define STDIN_FILENO 0 // Standard input}\\ \hbox{#define STDOUR-FILENO 1 // Standard entry}\\ \hbox{#define STDERR_FILENO 2 // Standard error} \end{array}mring: Basic (4/11)<br>actice 1 so that it displays the read<br>file and display them, by choijm. choijm@dku.edu*/<br>/usr/include/unistd.h 참조<br>#define STDIN_FILENO 0 // Standard input<br>#define STDERR_FILENO 2 // Standard error<br>#def
```
 $1.9$ 

## File Programming: Basic (5/11)

#### **Practice 2: execution results**

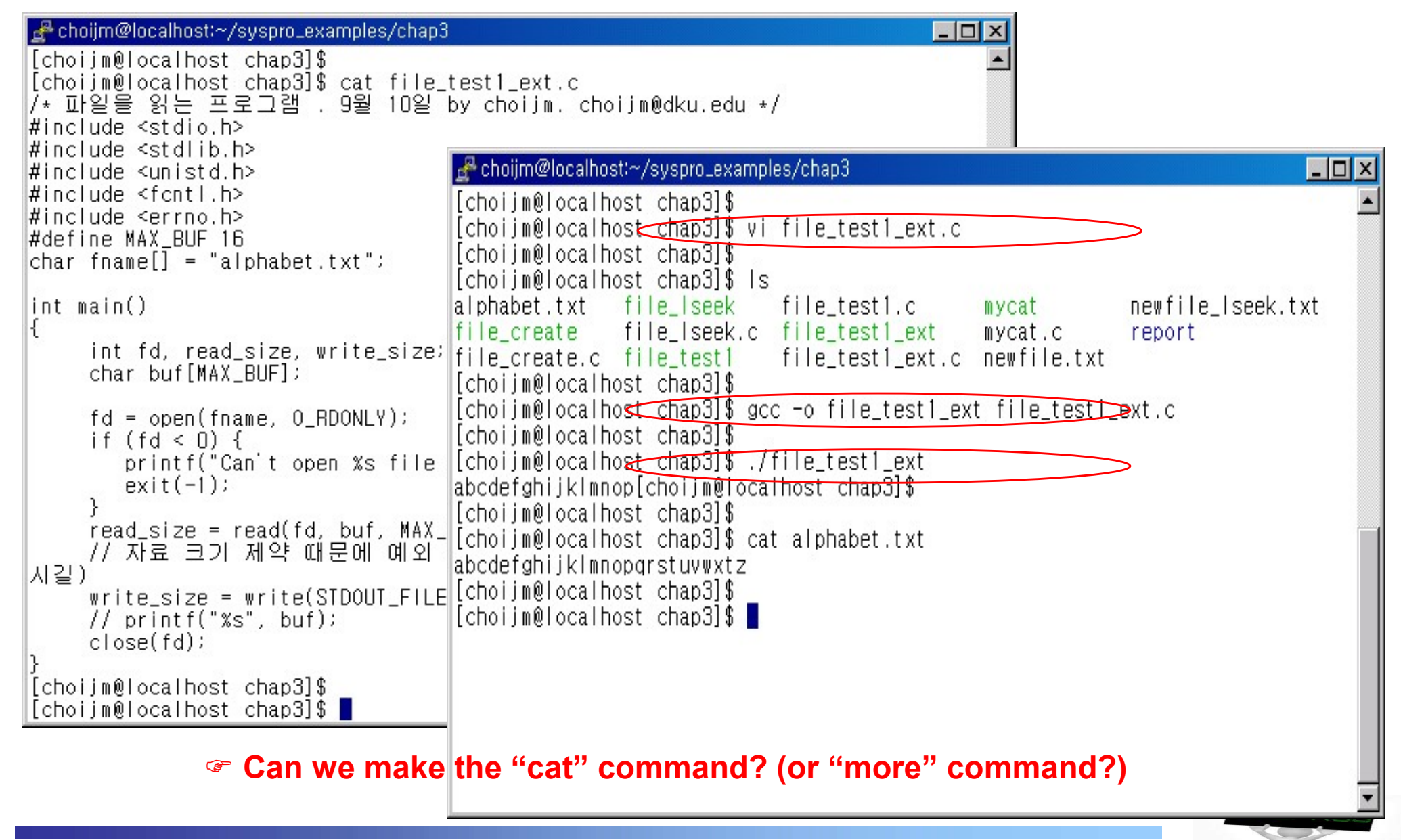

## File Programming: Basic (6/11)

#### **Practice 3: make a "mycat" command (with argc, argv)**

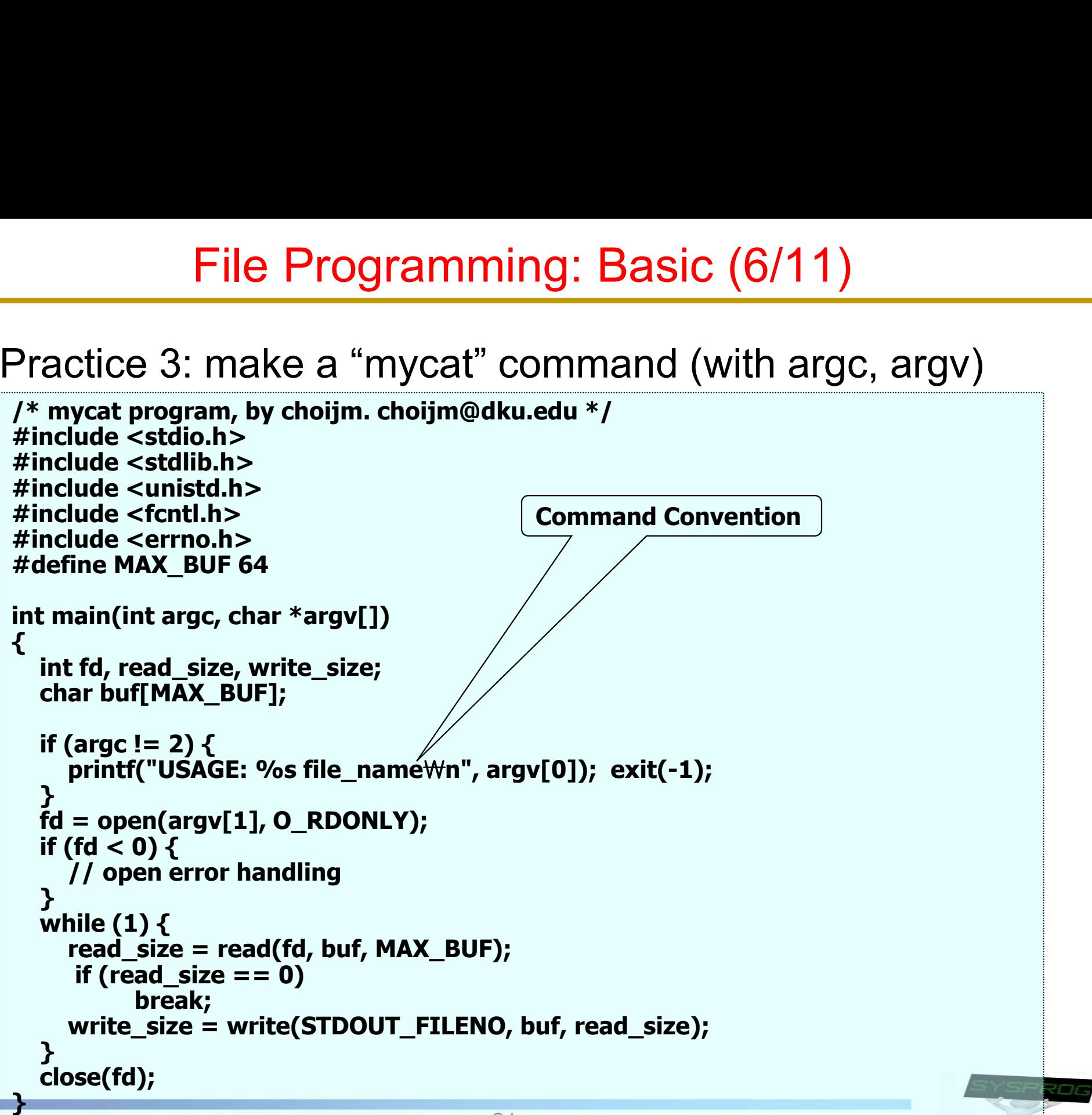

21

## File Programming: Basic (7/11)

#### **Practice 3: execution results**

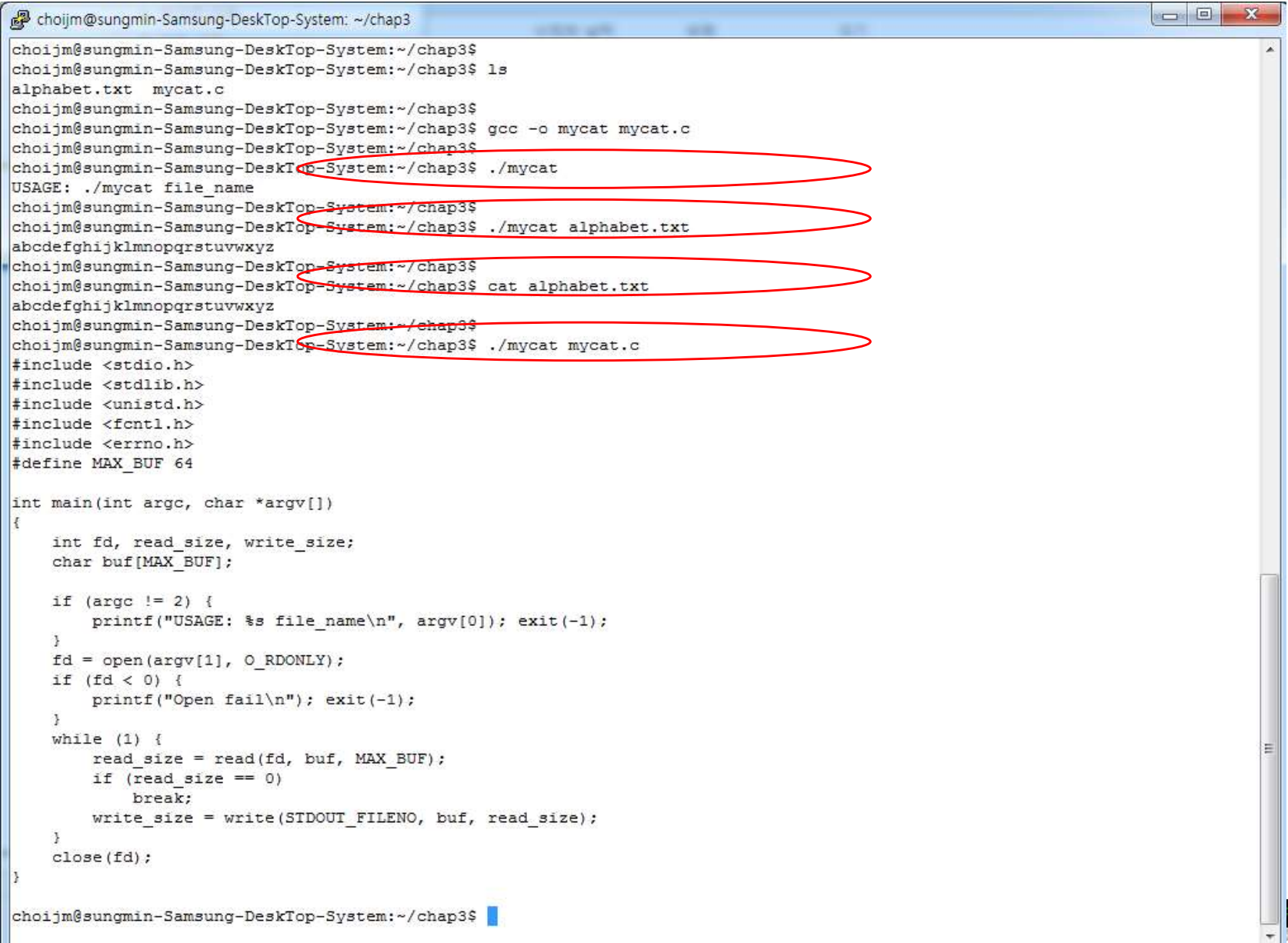

## File Programming: Basic (8/11)

**Practice 4: create a new file** 

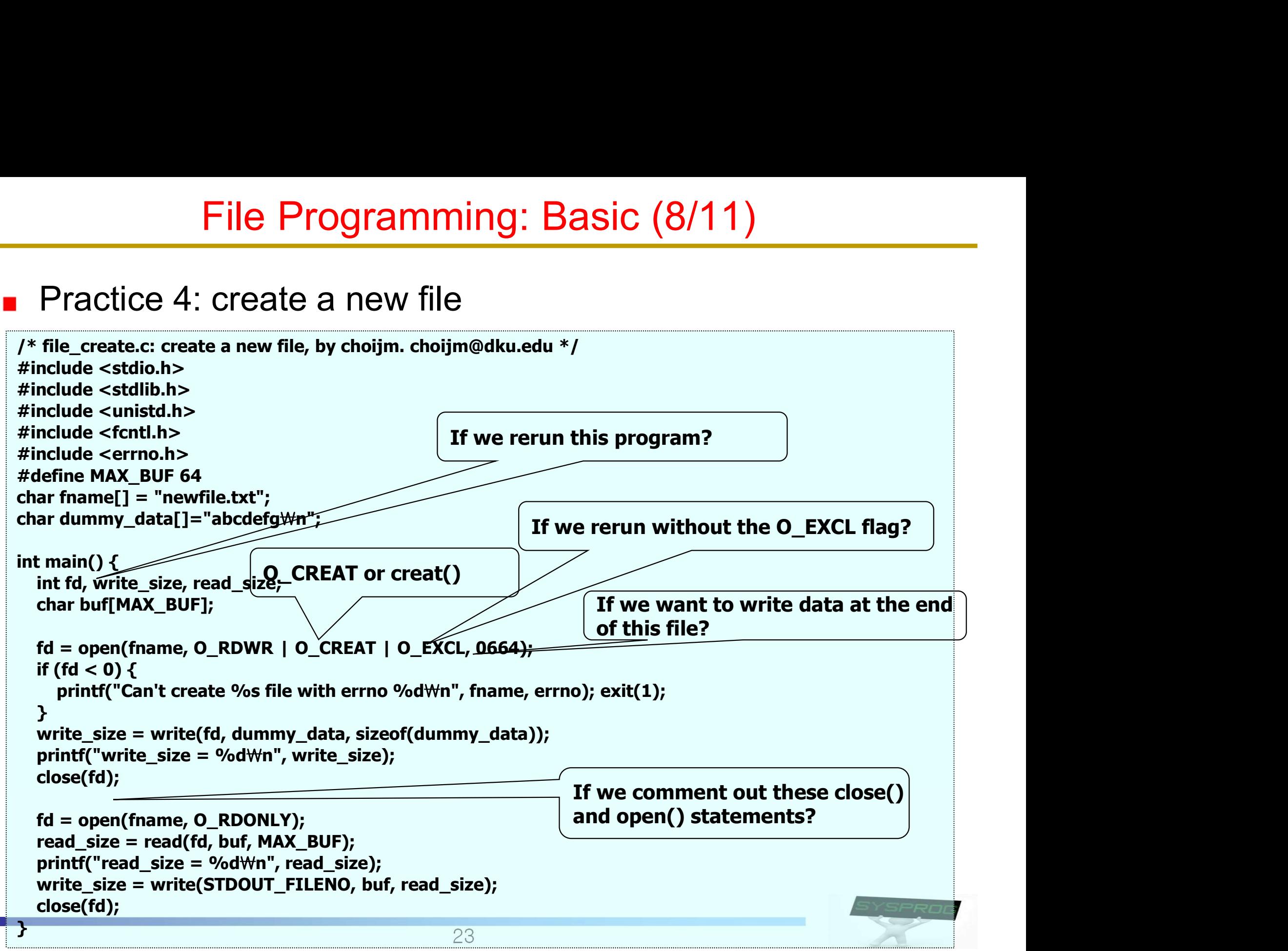

## File Programming: Basic (9/11)

#### **Practice 4: execution results**

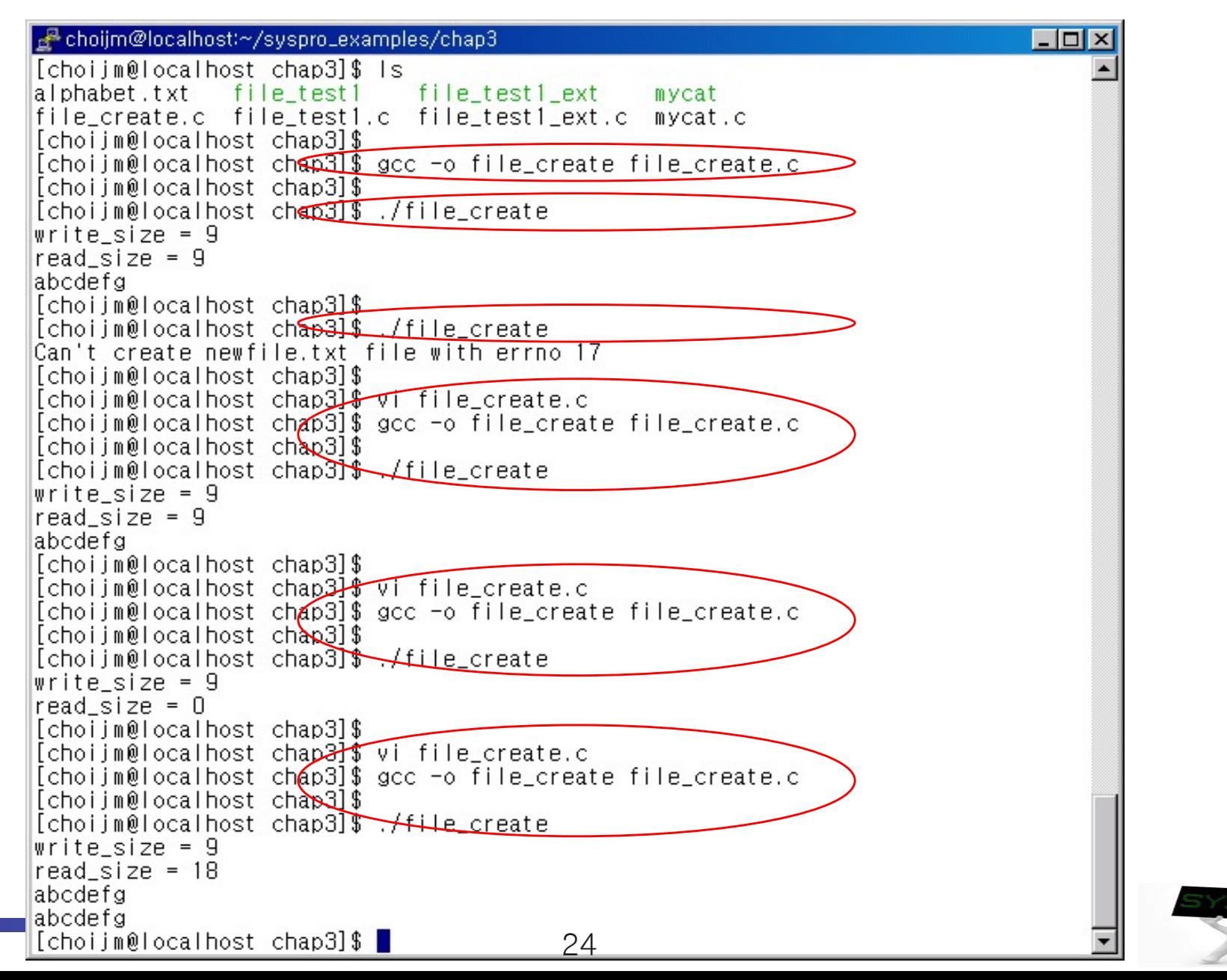

## File Programming: Basic (10/11)

- **Practice 5: want to read "d" from a file whose contents are** "abcdefg"
	- $\checkmark$  Using Iseek()

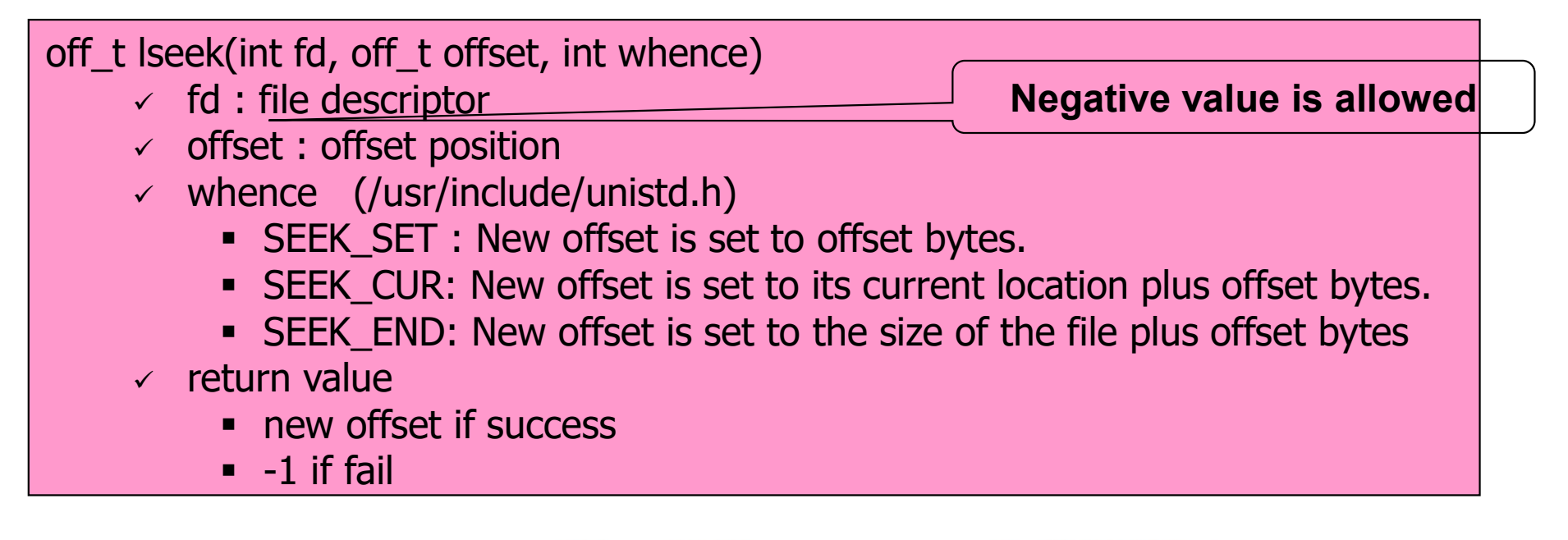

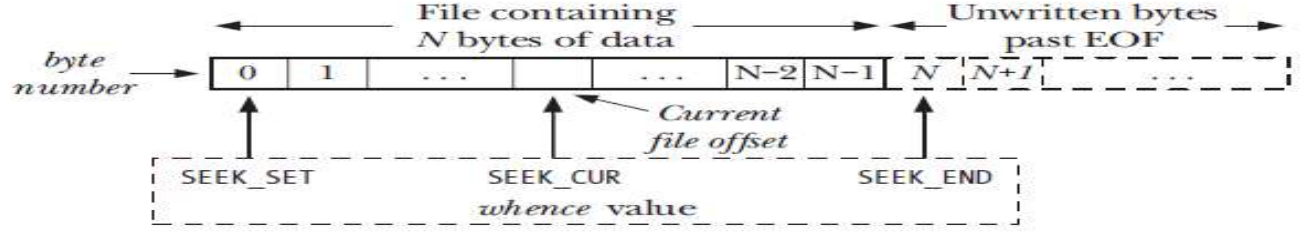

Figure 4-1: Interpreting the whence argument of Iseek()

#### sequential access vs. random access

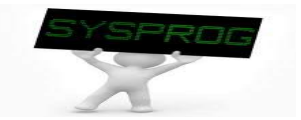

## File Programming: Basic (11/11)

#### **Practice 5: want to read "d" from a file whose contents are** "abcdefg"

```
File Programming: Basic (11/11)<br>
Practice 5: want to read "d" from a file whose contents are<br>
"abcdefg"<br>
<sup>*</sup> file_lseek.c: lseek example, by choijm. choijm@dku.edu */<br>
#include <stdlib.h><br>#include <stdlib.h><br>#include <stdl
#include <stdio.h>
#include <stdlib.h>
#include <unistd.h>
#include <fcntl.h>
#include <errno.h>
#define MAX_BUF 64
char fname[] = "newfile lseek.txt";
char dummy data[]="abcdefg\m";
int main()
\{ \{int fd, write size, read size, new offset;
  char buf[MAX_BUF];
  fd = open(fname, O RDWR | O CREAT | O EXCL, 0664);
  write size = write(fd, dummy_data, sizeof(dummy_data)); printf("write_size = %d\n", write_size);
  close(fd);
  fd = open(fname, O, RDOMLY);new offset = lseek(fd, 3, SEEK SET);
  read size = read(fd, buf, MAX BUF); printf("read size = %d\n", read size);
  write size = write(STDOUT FILENO, buf, read size);
  close(fd);
}
```
## File Programming: Advanced (1/6)

- Other system calls related to file
	- $\checkmark$  creat() // same as open() with flag **O\_WRONLY** | **O\_CREAT** | **O\_TRUNC**
	- $\checkmark$  mkdir(), readdir(), rmdir()
	- $\checkmark$  pipe()
	- $\checkmark$  mknod()
	- $\checkmark$  link(), unlink()

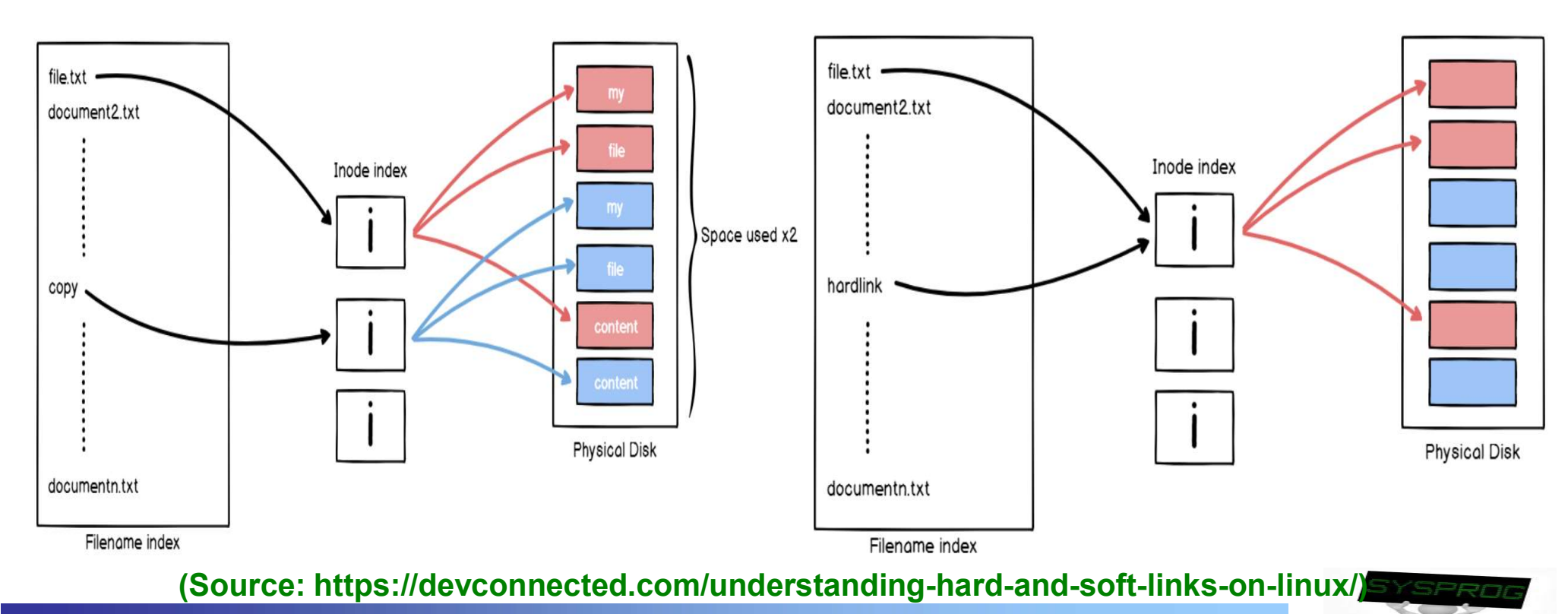

## File Programming: Advanced (2/6)

## Other system calls related to file

- $\checkmark$  dup(), dup2()
- $\checkmark$  stat(), fstat()
- $\checkmark$  chmod(), fchmod()
- $\checkmark$  ioctl(), fcntl()
- $\checkmark$  sync(), fsync()

#### Figure 10.11

Typical kernel data structures for open files. In this example, two descriptors reference distinct files. There is no sharing.

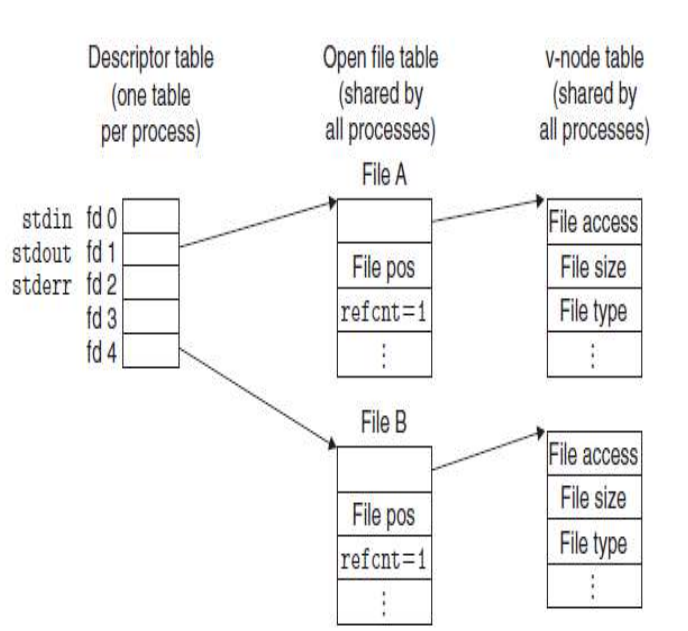

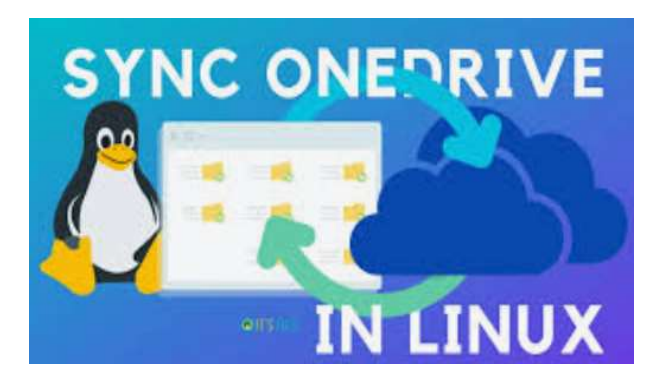

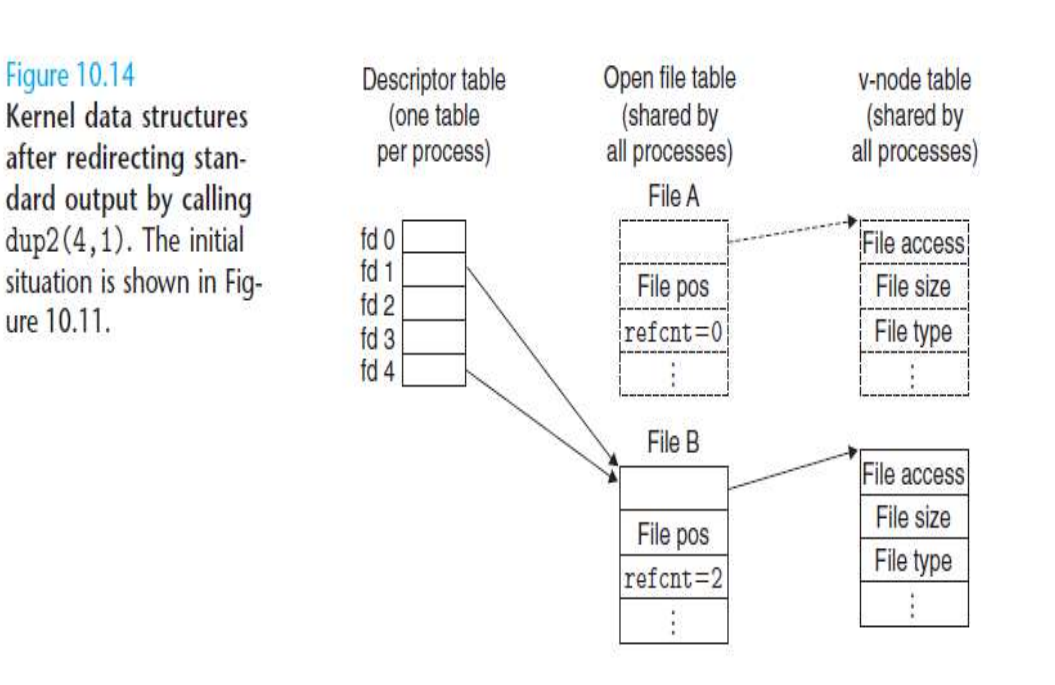

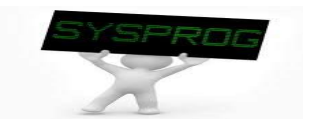

(Source: CSAPP)

#### 28

## File Programming: Advanced (3/6)

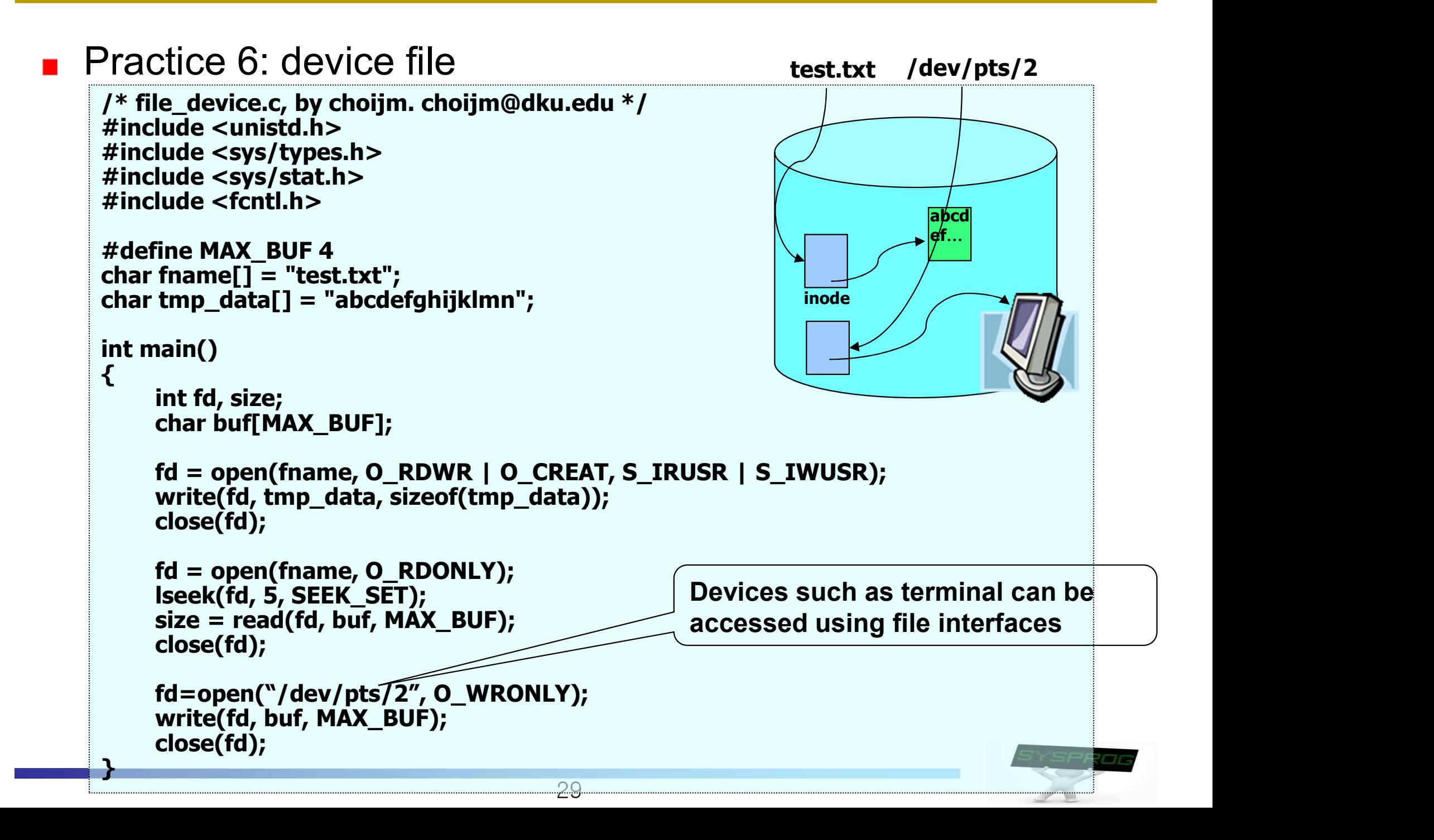

## File Programming: Advanced (4/6)

#### **Practice 7: redirection (derived from "mycat" program)**

 $\checkmark$  Same fd but different objects

```
30
/* file_redirection.c, by choijm. choijm@dku.edu */
#include <stdio.h>
#include <stdlib.h>
#include <unistd.h>
#include <fcntl.h>
#include <errno.h>
#define MAX_BUF 64
int main(int argc, char *argv[])
\{ \{int fd, fd1, read_size, write_size;
  char buf[MAX_BUF];
  if (argc != 4) \{printf("USAGE: %s input_file_name \mathbb{W}">\mathbb{W}" output_file_name\mathbb{W}n", argv[0]); exit(-1);
  }
  fd = open(argV[1], O, RDOMLY);while (1) {
    read size = read(fd, but, MAXBUF);if (read size == 0)
        break;
    write_size = write(STDOUT_FILENO, buf, read_size);
  }
  close(fd);
}
 // for redirection. (eg. "mycat inputfile.txt > outputfile.txt")
 // close(STDOUT_FILENO);
  fd1 = open(argv[3], O_RDWR | O_CREAT, 0641);dup2(fd1, STDOUT_FILENO);
  // redirection end
```
## File Programming: Advanced (5/6)

#### **Practice 7: execution results**

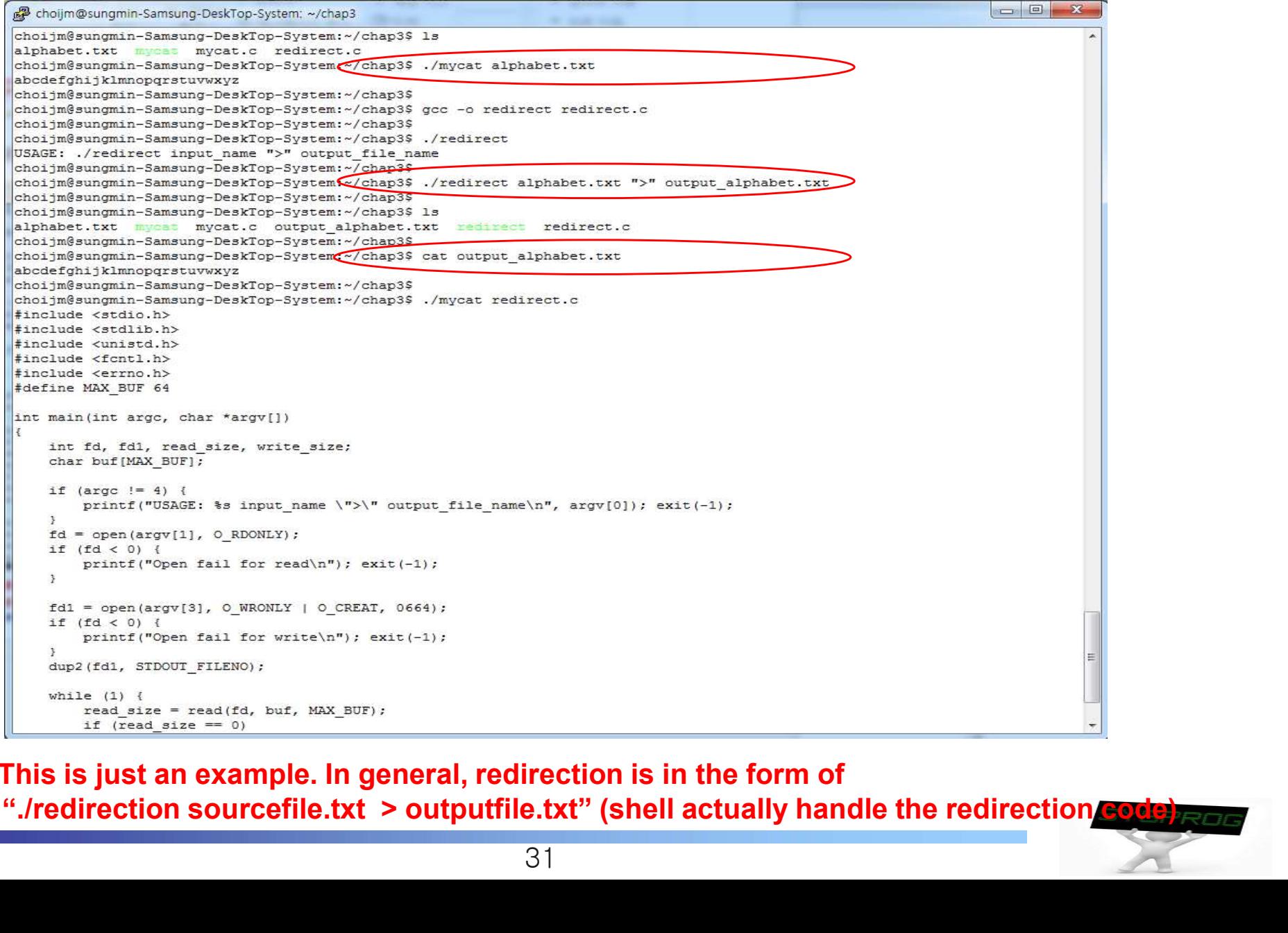

This is just an example. In general, redirection is in the form of

## File Programming: Advanced (6/6)

- Discuss the tradeoff about the buffer size in read()/write()
	- $\checkmark$  Revisit mycat again: what if we change the MAX BUF as 32 or 128

```
/* mycat program, by choijm. choijm@dku.edu */
#include < stdio.h>
#include \leq stdlib.h >#include \langle unistd.h \rangle#include <fcntl.h>
#define MAX BUF 64
int main(int argc, char *argy[])
₹
  int fd, read size, write size;
  char buf[MAX BUF];
  if (argc != 2) {
    printf("USAGE: %s file name\ n", argv[0]); exit(-1);
  fd = open(argv[1], O, RDOMLY);if (fd < 0) \zeta// open error handling
  ŀ
  while (1) {
    read size = read(fd, buf, MAX BUF);if (read size == 0)
          break:
    write_size = write(STDOUT_FILENO, buf, read_size);
  close(fd);
<sup>}</sup>
```
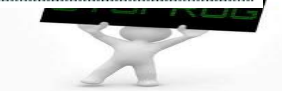

#### **Using "strace"**

choijm@sys-2:~\$

#### TIP: USE STRACE (AND SIMILAR TOOLS)

The strace tool provides an awesome way to see what programs are up to. By running it, you can trace which system calls a program makes, see the arguments and return codes, and generally get a very good idea of what is going on.

The tool also takes some arguments which can be quite useful. For example,  $-f$  follows any fork'd children too;  $-t$  reports the time of day at each call; -e trace=open, close, read, write only traces calls to those system calls and ignores all others. There are many more powerful flags — read the man pages and find out how to harness this wonderful tool.

(Source: Operating Systems: Three Easy Pieces)

```
BP choijm@sys-2:
choiim@svs-2:~$ 1s
alphabet.txt backup
chointingsys-2:-Schoijm@sys-2:~$ cat alphabet.txt
abcdefghijklmn
chointmenoimesvs-2:~$
choijm@sys-2:~$ strace cat alphabet.txt
\left| \text{exitive}(\text{``/bin/cat''}, \text{``cat''}, \text{``alphabet.txt''}, \text{('* 21 vars */} ) \right| = 0brK(0)<br>brk(0)<br>access("/etc/ld.so.nohwcap", F OK) = 0x8486000<br>access("/etc/ld.so.nohwcap", F OK) = -1 ENOENT (No such file or directory)
mmap2(NULL, 8192, PROT READ) PROT WRITE, MAP PRIVATE/MAP ANONYMOUS, -1, 0) = 0xb77ae000= -1 ENOENT (No such file or directory)
access ("/etc/ld.so.preload", R OK)
open ("/etc/ld.so.cache", O RDONLY|O CLOEXEC) = 3
fstate(3, {st mode=5 IFREG|0644, 3\overline{t} size=63086, ...}) = 0mmap2(NULL, 63086, PROT_READ, MAP_PRTVATE, 3, 0) = 0xb779e000
                                                          = 0<br>= -1 ENOENT (No such file or directory)
close(3)access ("/etc/ld.so.nohwcap", F OK)
\begin{array}{lll} \texttt{access}(\texttt{#etc/Id}.\texttt{so}.\texttt{nohwcap", F_OK}) & = -1 \texttt{ENOENT} \texttt{(No such file or directory)} \\ \texttt{open}(\texttt{#(1b/1886-1inux-gnu/11bc}.\texttt{so}.6", O\_RDONLY() \texttt{OUCDEXEC}) = 3 \end{array} \end{array}c1 ose (3)= 0
mmap2(NULL, 4096, PROT_READ|PROT_WRITE, MAP_PRIVATE|MAP_ANONYMOUS, -1, 0) = 0xb75f1000
set_thread_area((entry_number:-1 -> 6, base_addr:0xb75f1900, limit:1048575, seg_32bit:1, contents:0, read_exec_only:0, limit_i
n_{\text{project}} = 0<br>
n_{\text{product}}(0 \times b7798000, 8192, \text{PROT}_READ) = 0mprotect (0x8053000, 4096, PROT_READ)<br>mprotect (0x8053000, 4096, PROT_READ)
                                                           = \circ= 0munmap (0xb779e000, 63086)
                                                           = 0brk(0)= 0 x8486000brk(0x84a7000)= 0x84a7000open("/usr/lib/locale/locale-archive", O RDONLY|O LARGEFILE|O CLOEXEC) = 3
f_{\texttt{next64}}(3, \{s \texttt{t_{model}} = 5 \texttt{IFREG} | 0644, st_{\texttt{size}} = 9999440, ..., \} = 0<br>mmap2(NULL, 2097152, FROT_READ, MAP_PRIVATE, 3, 0) = 0xb73f1000
mmap2(NULL, 1253376, PROT_READ, MAP_PRIVATE, 3, 0x858) = 0xb72bf000
c1036(3)= \circclose(3) \text{I.} \text{I.}<br>
\text{I.}<br>
\text{I.}<br>
\text{I.}<br>
\text{I.}<br>
\text{I.}<br>
\text{I.}<br>
\text{I.}<br>
\text{I.}<br>
\text{I.}<br>
\text{I.}<br>
\text{I.}<br>
\text{I.}<br>
\text{I.}<br>
\text{I.}<br>
\text{I.}<br>
\text{I.}<br>
\text{I.}<br>
\text{I.}<br>
\text{I.}<br>
\text= 15read (3, 11, 32768)= 0
close(3)= 0
                                                           = 0close(2)= 2ext group (0)
```
## **Summary**

- **Understand the internal structure of disk**
- **Find out the relation between system programs for disk** 
	- $\checkmark$  Driver, file system, system call
- Grasp the role of the inode
- **Nake a program with file interfaces** river, file system, system call<br>sp the role of the inode<br>e a program with file interface<br>pen, read, write, close<br>eek<br>evice file and redirection<br>rivers argc and argv[]<br>- do not create a file if the same name all<br>- shows stu
	- $\checkmark$  open, read, write, close
	- lseek
	- $\vee$  device file and redirection
- Homework 3: Make a command called "mycp"
	- 1.1 Requirements
		-
- sp the role of the inode<br>
eek<br>
pen, read, write, close<br>
eek<br>
evice file and redirection<br>
vork 3: Make a command called "mycp"<br>
Requirements<br>
 use argc and argy[]<br>
 do not create a file if the same name already exists in e a program with file interfaces<br>pen, read, write, close<br>eek<br>evice file and redirection<br>work 3: Make a command called "mycp"<br>Requirements<br>- use argc and argv[]<br>- do not create a file if the same name already exists in curr e a program with file interfaces<br>
pen, read, write, close<br>
eek<br>
evice file and redirection<br>
vork 3: Make a command called "mycp"<br>
Requirements<br>
- use argc and argv[]<br>
- do not create a file if the same name already exists
	-
	-
	-
	- 1.3 Deadline: Next week (same time)
- open, read, write, close<br>
Seek<br>
device file and redirection<br>
nework 3: Make a command called "mycp"<br>
1.1 Requirements<br>
 use argc and argy[]<br>
 do not create a file if the same name already exists in current directory<br>
 s 1.4 How to submit? Send 1) report and 2) source code to mgchoi@dankook.ac

## Homework 3: Snapshot example

```
choijm@embedded: ~/Syspro/chap3/Homework3
                                                                           \sqrt{2}\times\sqrt{\star} mycp program, by choijm.
                             choiim@embedded: ~/Syspro/chap3/Homework3
                                                                                                        \Box\times#include <stdio.h>
#include <stdlib.h>
                            choijm@embedded:~/Syspro/chap3/Homework3$ vi mycp.c
#include <unistd.h>
                            choiim@embedded:~/Svspro/chap3/Homework3$ 1s -1
#include <sys/stat.h>
                            tctal 8
#include <fcntl.h>
                            -rw - rw - r - 1 choijm choijm 29 92 22 2021 alpha.txt
#include <errno.h>
                            -rw-xw-x--1 choiim choiim 993 92 21 21:57 mvcp.c
#define MAX BUF 64
                            ichoijm@embedded:~/Syspro/chap3/Homework3$
                            choijm@embedded:~/Syspro/chap3/Homework3$ gcc -o mycp mycp.c
int main (int argc, char *ar choijm@embedded:~/Syspro/chap3/Homework3$
                            choijm@embedded:~/Syspro/chap3/Homework3$ ./mycp
    int fds, fdd, read size USAGE: ./mycp source file destination file
                            choijm@embedded:~/Syspro/chap3/Homework3$ ./mycp alpha alpha new.txt
    char buf [MAX BUF];
    struct stat sb:
                            Can not open alpha. No such file
                            choijm@embedded:~/Syspro/chap3/Homework3$ ./mycp alpha.txt alpha new.txt
    if (argc != 3) {
                            choijm@embedded:~/Syspro/chap3/Homework3$
        printf("USAGE: %s s{choijm@embedded:~/Syspro/chap3/Homework3$ 1s -1
                            total 20
    \mathbf{F}fds = open(argv[1], 0 Rw-rw-r--r-- 1 choijm choijm 29 9<sup>2</sup> 21 21:59 alpha new.txt
    if (fds < 0) {
                            -rw-rw-r--1 choijm choijm 29 92 22 2021 alpha.txt
        printf ("Can not ope"-rwxrwxr-x 1 choijm choijm 5492 92 21 21:59 mycp
                            \frac{1}{2} -rw-rw-r-- 1 choijm choijm 993 92 21 21:57 mvcp.c
#define STAT VERSION
                            choijm@embedded:~/Syspro/chap3/Homework3$
#ifndef STAT VERSION
                            choijm@embedded:~/Syspro/chap3/Homework3$ cat alpha.txt
    fdd = open(argv[2], 0 W, abcdefghijklmn opgrstu vwxyz#else
                            choijm@embedded:~/Syspro/chap3/Homework3$ cat alpha new.txt
                            Jabcdefghijklmn opgrstu vwxyz
    fstat(fds, \&sb);// printf("st mode = %o\n", choijm@embedded:~/Syspro/chap3/Homework3$ vi mycp.c
   fdd = open(argv[2], 0 \vec{w}choijm@embedded:~/Syspro/chap3/Homework3$ gcc -o mycp mycp.c
                            choijm@embedded:~/Syspro/chap3/Homework3$ ./mycp alpha.txt alpha attr.txt
#endif
    if (fdd < 0) {
                            choijm@embedded:~/Syspro/chap3/Homework3$
        printf("Can not cre choijm@embedded:~/Syspro/chap3/Homework3$ 1s -1
                            totat 24-rw - rw - r - 1 choijm choijm 29 92 21 22:00 alpha attr.txt
    while (1) {
        read size = r \notin ad(fd-rw-r-r-1 chojm choijm 29 92 21 21:59 alpha new.txtif (read size \leq 0) -rw-rw-r-- 1 choijm choijm 29 9<sup>2</sup> 22 2021 alpha.txt
                             xwxrwxr-x 1 choijm choijm 5768 92 21 22:00 mycp
            break:
        write size = write (-rw - rw - r - 1) choijm choijm 990 92 21 22:00 mycp.c
                             choijm@embedded:~/Syspro/chap3/Homework3$ whoami
    \mathbf{F}choijm
    close(fds);
                             choijm@embedded:~/Syspro/chap3/Homework3$ date
    close (fdd) ;
                            2023. 09. 21. (목) 22:00:57 KST
                             choijm@embedded:~/Syspro/chap3/Homework3$ cat alpha attr.txt
                            abcdefghijklmn opqrstu vwxyz
                            choijm@embedded:~/Syspro/chap3/Homework3$
"mycp.c" 43 lines --2%--
```
The If you have any trouble to log in to the Lindx server, Please inform your situation to TA.

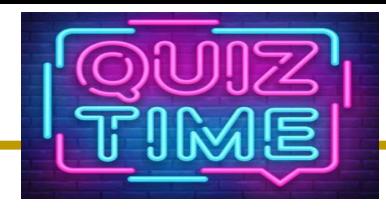

## Quiz

- $\sim$  1. Describe the roles of three system programs for disk (using the term of abstraction).
- $\sim$  2. How large size can an inode support using direct block pointer? How about single, double, and triple indirect pointer? 3. What is the functionality of O\_NONBLOCK and O\_SYNC in the flags of the open() system call?<br>
3. What is the functionality of O\_NONBLOCK and O\_SYNC in the flags of the open() system call?<br>
3. How can we figure out the si
- flags of the open() system call?
- $\sim$  4. How can we figure out the size of a file using file interfaces that we learnt in this LN? (Note: 3 ways, NOT "ls –l")
- $\checkmark$  5. SSD internally makes use of a SW called FTL (Flash Translation Layer). Discuss why SSD needs FTL based on the differences between Disk and Flash memory (2 key differences).

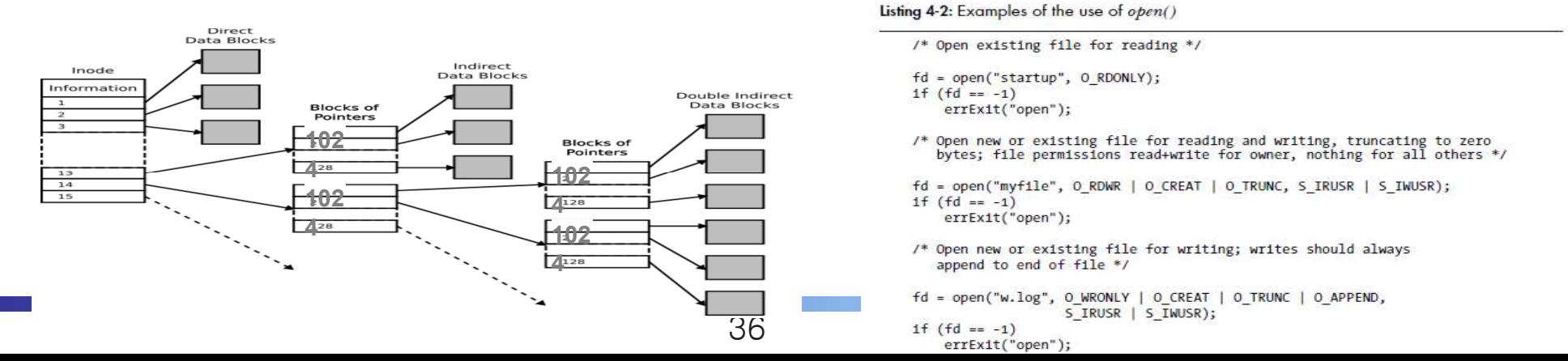

# Appendix 1

- **How to download files from Linux server?** 
	- $\checkmark$  scp (secure copy protocol)
		- A means of securely transferring computer files between a local host and a remote host or between two remote hosts

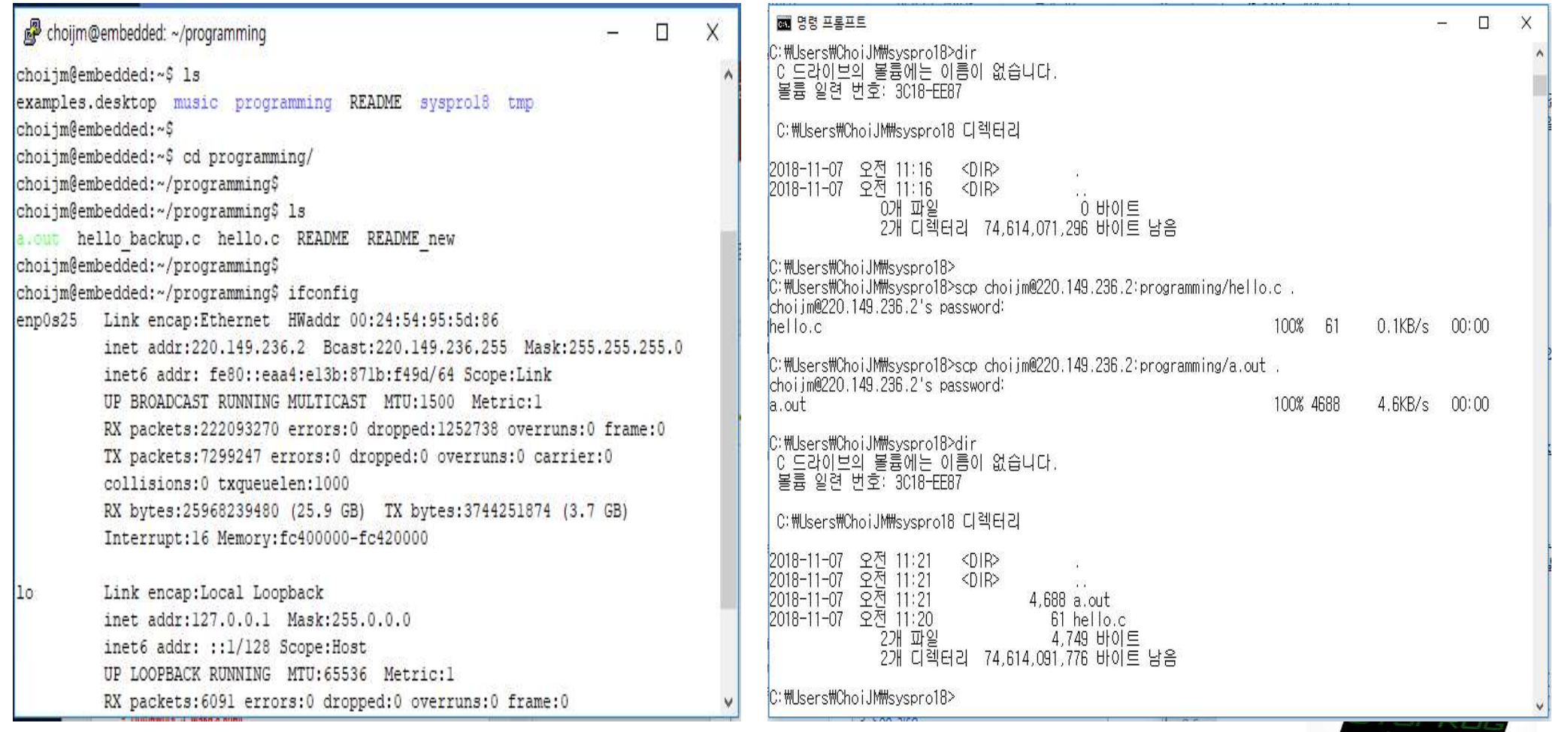

# Appendix 1

- **How to download files from Linux server?** 
	- $\checkmark$  ftp (File Transfer Protocol)
		- a standard network protocol used for the transfer of computer files between a client and server on a computer network
	- $\checkmark$  sftp (secure ftp)

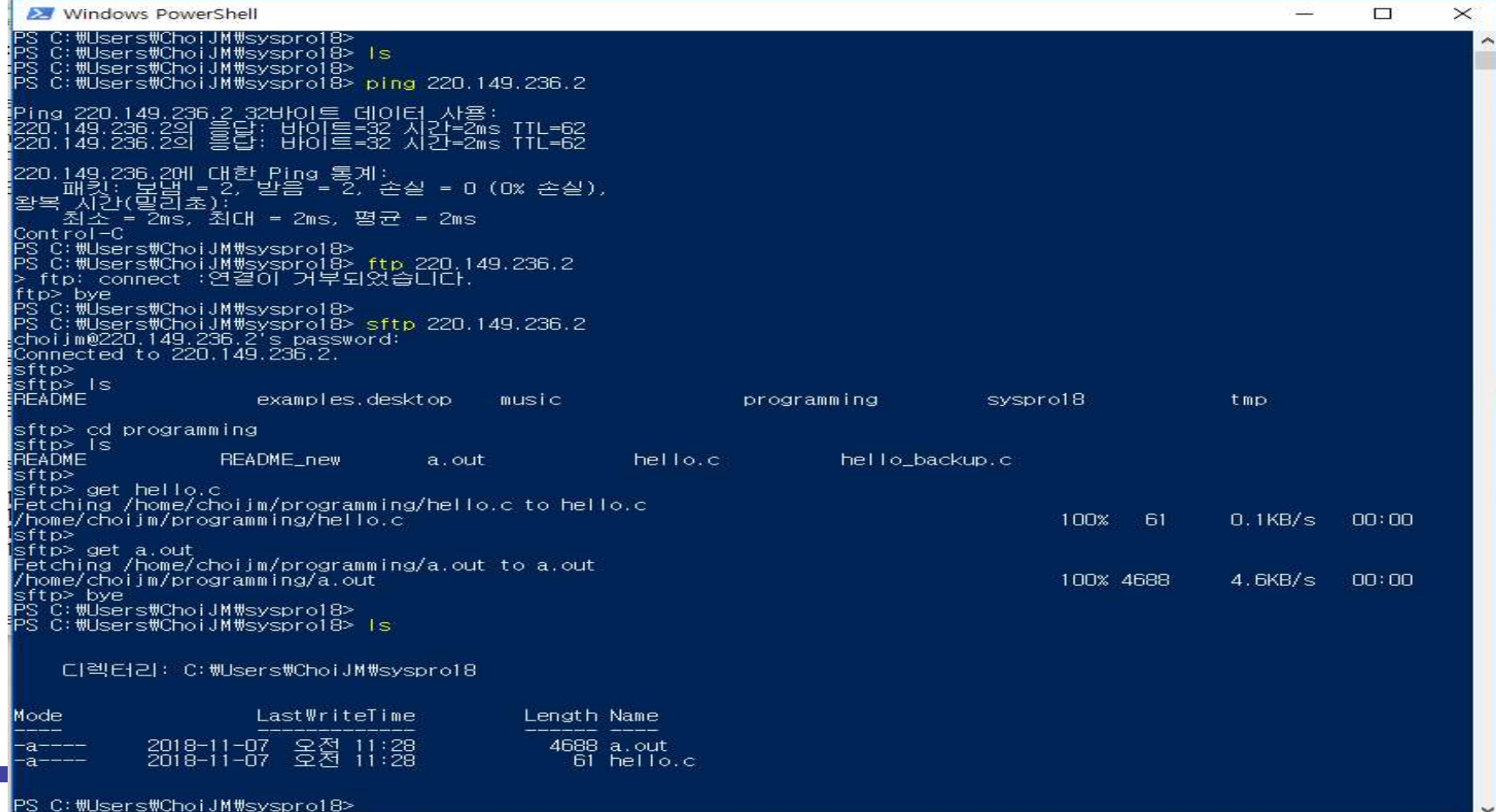

# Appendix 1

- How to download files from Linux server?
	- $\checkmark$  Using free ftp application with GUI

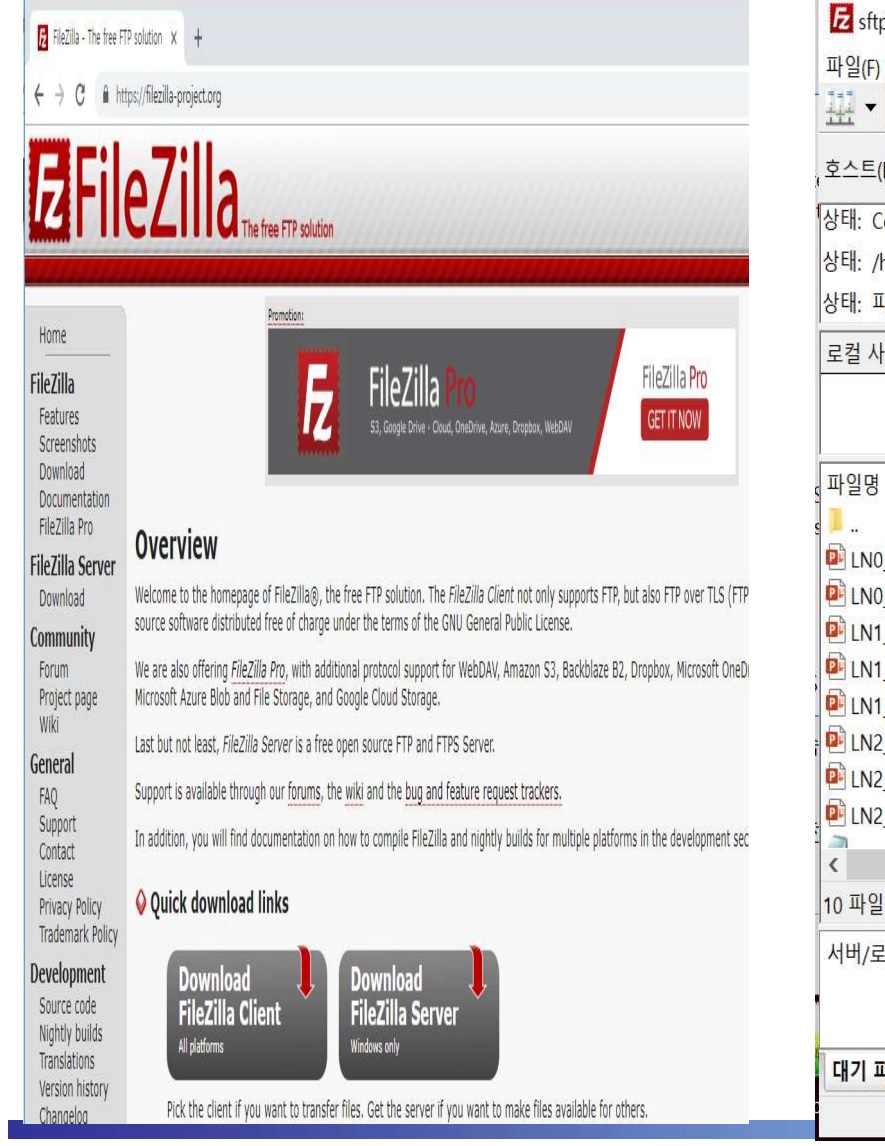

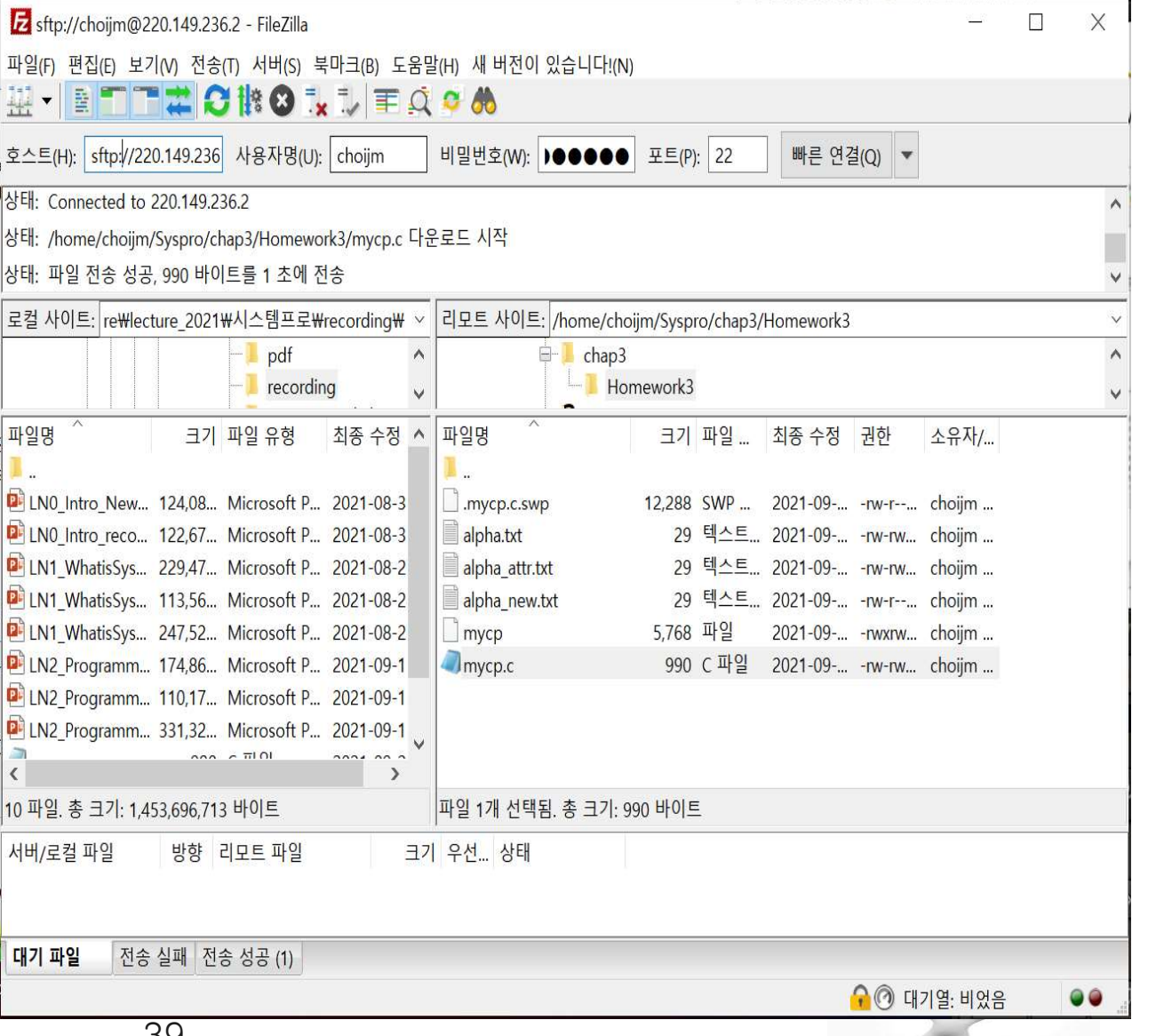